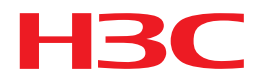

# H3C S12500-X & S12500X-AF Switch Series TRILL Command Reference

Hangzhou H3C Technologies Co., Ltd. http://www.h3c.com

Software version: Release 1135 and later Document version: 6W101-20151130

#### **Copyright ©2015, Hangzhou H3C Technologies Co., Ltd. and its licensors**

#### **All rights reserved**

No part of this manual may be reproduced or transmitted in any form or by any means without prior written consent of Hangzhou H3C Technologies Co., Ltd.

#### **Trademarks**

 $H3C$ ,  $H3C$ ,  $H3C$ ,  $H3C$ IE,  $H3C$ NE, Aolynk,  $H3C$ are,  $H3C$ are,  $H4C$ , IRF, NetPilot, Netflow, SecEngine, SecPath, SecCenter, SecBlade, Comware, ITCMM and HUASAN are trademarks of Hangzhou H3C Technologies Co., Ltd.

All other trademarks that may be mentioned in this manual are the property of their respective owners

#### **Notice**

The information in this document is subject to change without notice. Every effort has been made in the preparation of this document to ensure accuracy of the contents, but all statements, information, and recommendations in this document do not constitute the warranty of any kind, express or implied.

# **Preface**

The H3C S12500-X & S12500X-AF documentation set includes 17 command references. These references describe the commands and command syntax options available for the H3C S12500-X & S12500X-AF Switch Series running Release 1135 and later.

The *TRILL Command Reference* describes TRILL configuration commands.

This preface includes:

- **Audience**
- **[Conventions](#page-2-1)**
- **[Obtaining documentation](#page-4-0)**
- **Technical support**
- [Documentation feedback](#page-4-2)

# <span id="page-2-0"></span>Audience

This documentation is intended for:

- Network planners
- Field technical support and servicing engineers
- Network administrators working with the S12500-X & S12500X-AF series

# <span id="page-2-1"></span>**Conventions**

This section describes the conventions used in this documentation set.

#### **Command conventions**

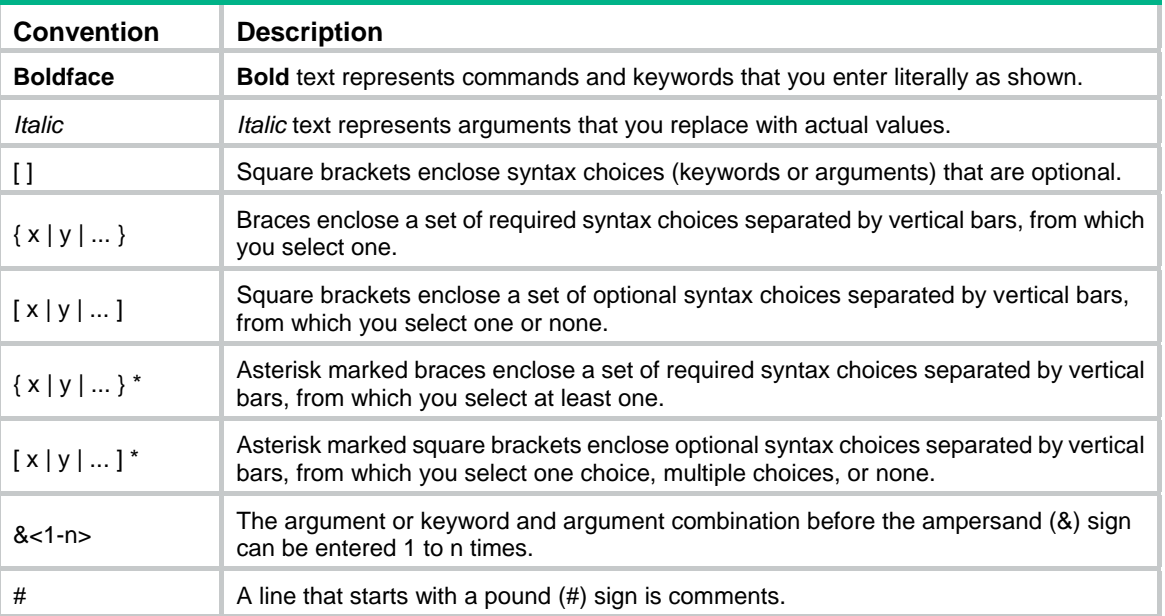

#### **GUI conventions**

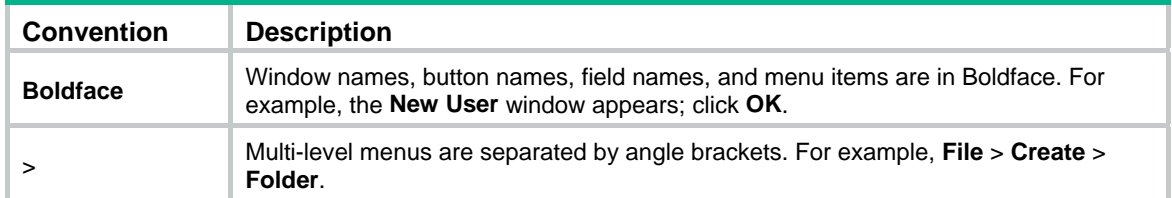

#### **Symbols**

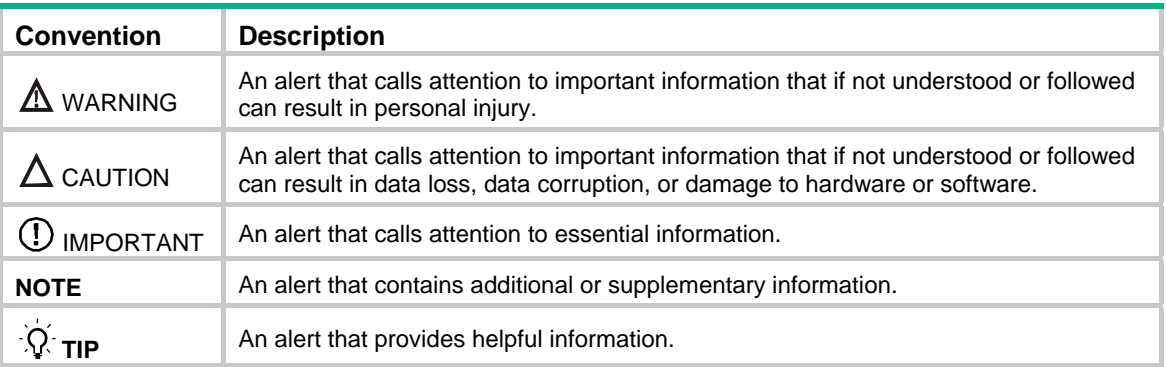

#### **Network topology icons**

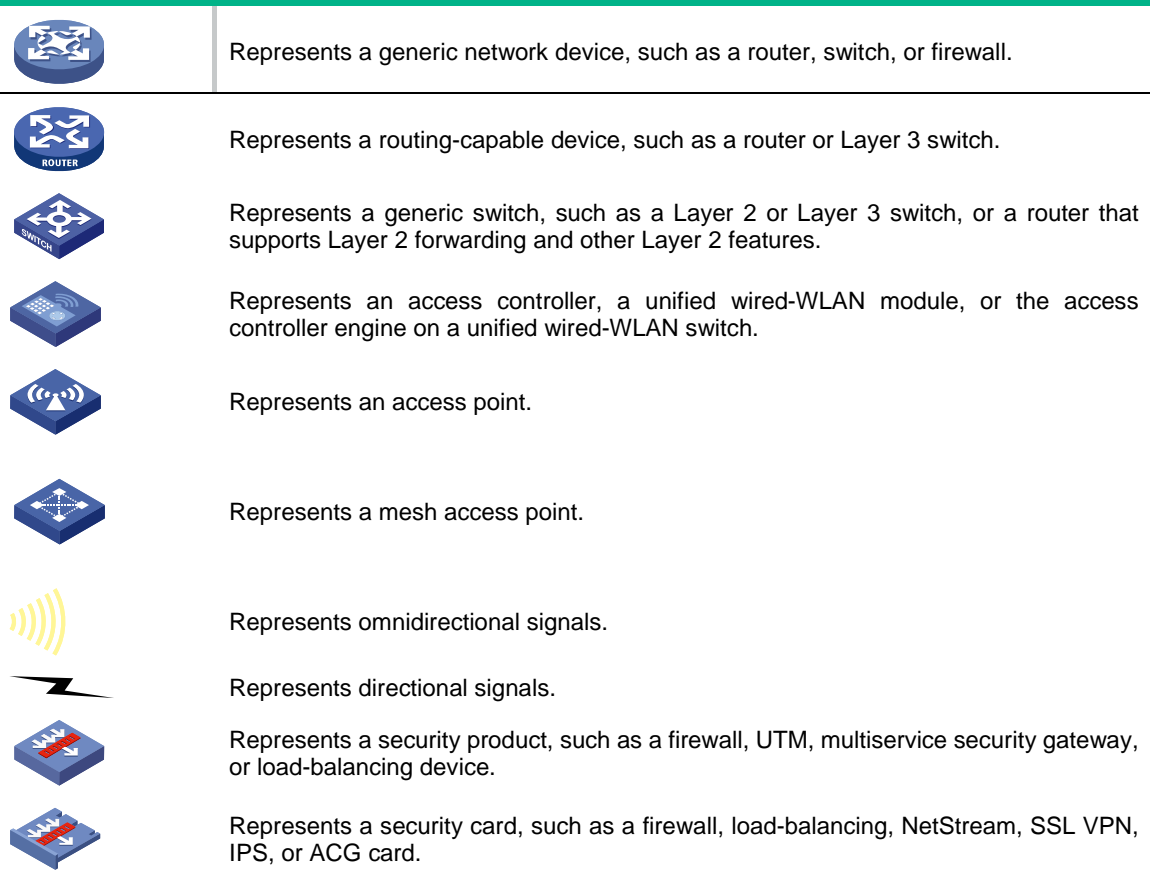

#### **Port numbering in examples**

The port numbers in this document are for illustration only and might be unavailable on your device.

# <span id="page-4-0"></span>Obtaining documentation

Access the most up-to-date H3C product documentation on the World Wide Web at [http://www.h3c.com.](http://www.h3c.com/)

Click the links on the top navigation bar to obtain different categories of product documentation:

[\[Technical Support & Documents > Technical Documents\]—](http://www.h3c.com/portal/Technical_Support___Documents/Technical_Documents/)Provides hardware installation, software upgrading, and software feature configuration and maintenance documentation.

[\[Products & Solutions\]](http://www.h3c.com/portal/Products___Solutions/)—Provides information about products and technologies, as well as solutions.

[\[Technical Support & Documents > Software Download\]](http://www.h3c.com/portal/Technical_Support___Documents/Software_Download/)—Provides the documentation released with the software version.

# <span id="page-4-1"></span>Technical support

service@h3c.com http://www.h3c.com

# <span id="page-4-2"></span>Documentation feedback

You can e-mail your comments about product documentation to info@h3c.com.

We appreciate your comments.

# Contents

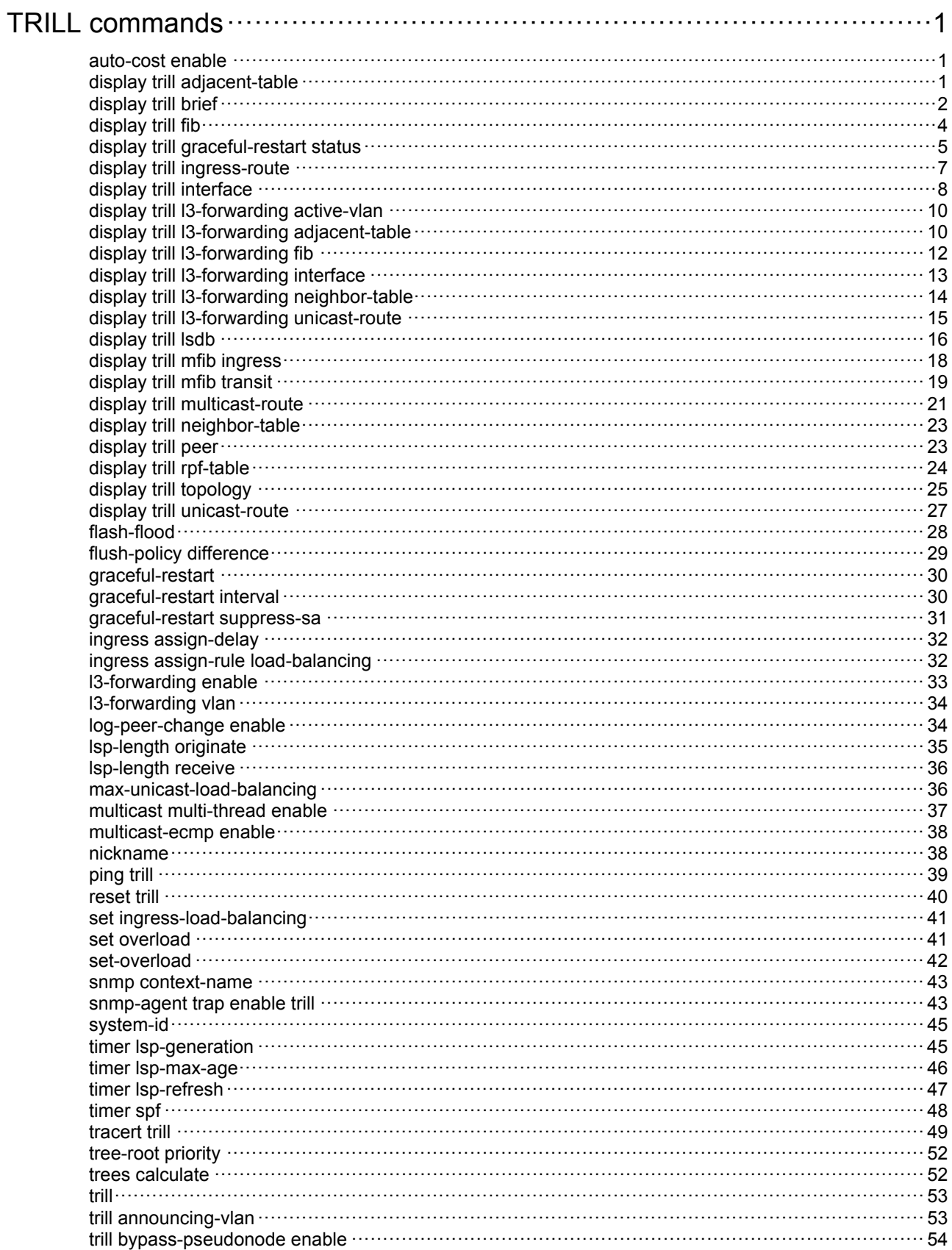

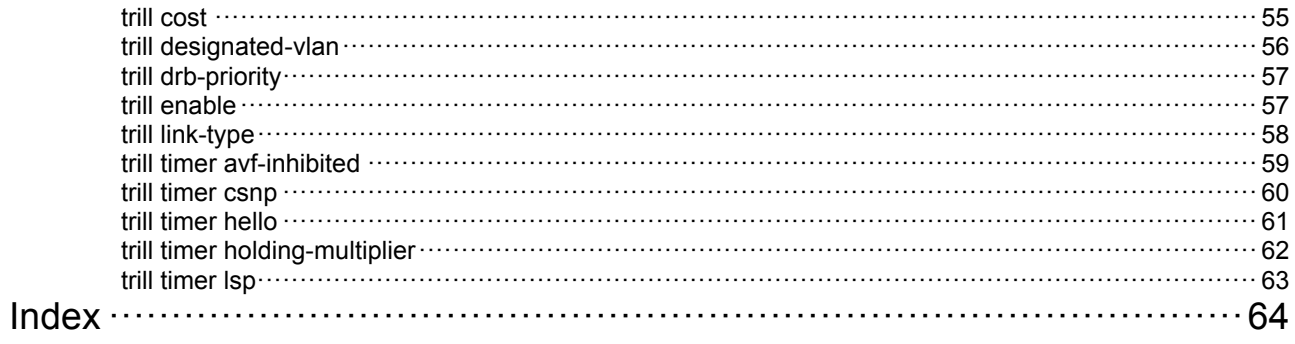

# <span id="page-7-1"></span><span id="page-7-0"></span>**TRILL commands**

TRILL requires a license to run on the device. For information about feature licensing, see *Fundamentals Configuration Guide*.

### <span id="page-7-2"></span>auto-cost enable

Use **auto-cost enable** to enable automatic link cost calculation for TRILL ports.

Use **undo auto-cost enable** to disable automatic link cost calculation for TRILL ports.

#### **Syntax**

#### **auto-cost enable**

#### **undo auto-cost enable**

#### **Default**

Automatic link cost calculation is enabled for TRILL ports.

#### **Views**

TRILL view

#### **Predefined user roles**

network-admin

mdc-admin

#### **Usage guidelines**

The link cost of a TRILL port can be automatically calculated by the system or manually set.

- A manually set link cost takes precedence over a calculated link cost.
- If no link cost is set and automatic link cost calculation is enabled, the calculated link cost takes effect.
- If no link cost is set and automatic link cost calculation is disabled, the default link cost of 2000 is used.

The system automatically calculates the link cost of a TRILL port by using the following formula: link cost = 20000000000000/interface baud rate.

#### **Examples**

# Disable automatic link cost calculation for TRILL ports.

<Sysname> system-view [Sysname] trill [Sysname-trill] undo auto-cost enable

#### **Related commands**

**trill cost**

## <span id="page-7-3"></span>display trill adjacent-table

Use **display trill adjacent-table** to display TRILL Layer 2 adjacency table information.

#### **Syntax**

**display trill adjacent-table** [ **count** | **nickname** *nickname* **interface** *interface-type interface-number* ]

#### <span id="page-8-0"></span>**Views**

Any view

#### **Predefined user roles**

network-admin

network-operator

mdc-admin

mdc-operator

#### **Parameters**

**count**: Displays the number of entries.

**nickname** *nickname* **interface** *interface-type interface-number*: Specifies an interface on an RB. The *nickname* argument represents the nickname of the RB, a hexadecimal number in the range of 0x1 to 0xFFFE. The *interface-type interface-number* argument represents the type and number of the interface. If you do not specify the options, the command displays information about all RBs on each interface.

#### **Examples**

# Display all entries in the TRILL Layer 2 adjacency table.

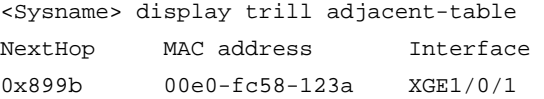

# Display the number of entries in the TRILL Layer 2 adjacency table.

<Sysname> display trill adjacent-table count

Total number of TRILL ADJ entries: 1

#### **Table 1 Command output**

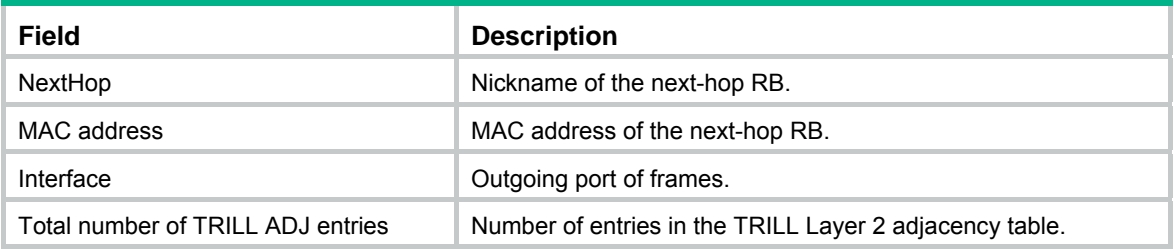

## <span id="page-8-1"></span>display trill brief

Use **display trill brief** to display brief TRILL information.

#### **Syntax**

**display trill brief** 

#### **Views**

Any view

#### **Predefined user roles**

network-admin

network-operator

mdc-admin

mdc-operator

#### **Examples**

```
# Display brief TRILL information.
```

```
<Sysname> display trill brief 
Network entity: 00.00a0.fc00.5806.00 
Nickname: 0xfa1b 
Nickname priority: 64 
Tree-root priority: 32768 
L3-nickname: 0x5de1 
L3-nickname priority: 64 
L3-tree-root priority: 1 
Cost style: Wide 
Maximum allowed LSP received: 1492 
Maximum allowed LSP originated: 1458 
Maximum unicast load-balancing: 8 
Overload status: None 
Overload remaining time: N/A 
Device role: Normal 
Timers: 
   LSP-max-age: 1200s 
   LSP-refresh: 900s 
   Interval between SPFs: 10s 10ms 20ms
```
#### **Table 2 Command output**

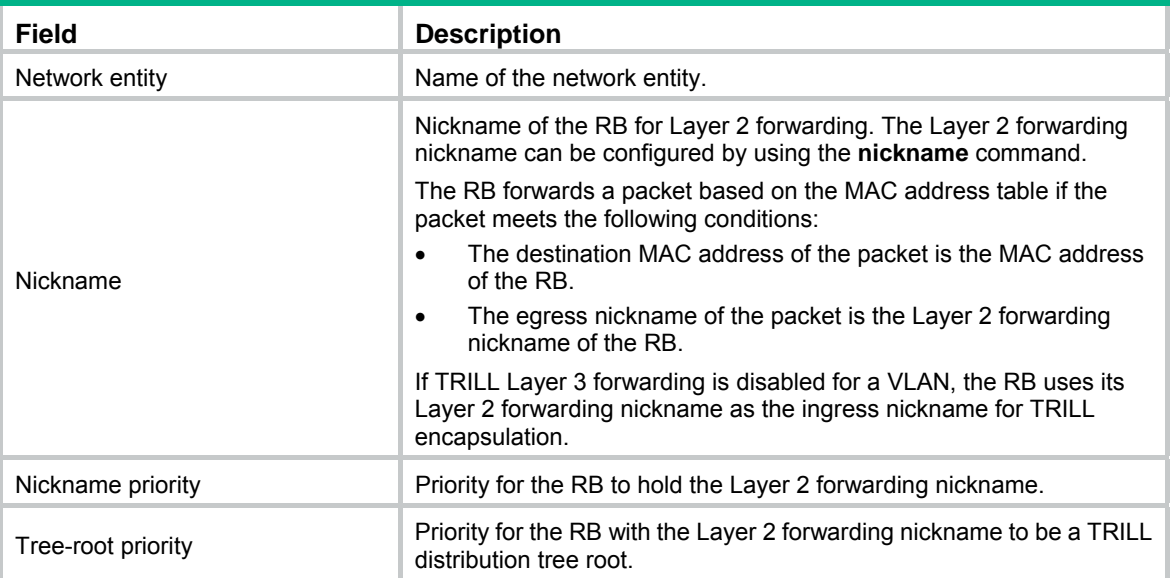

<span id="page-10-0"></span>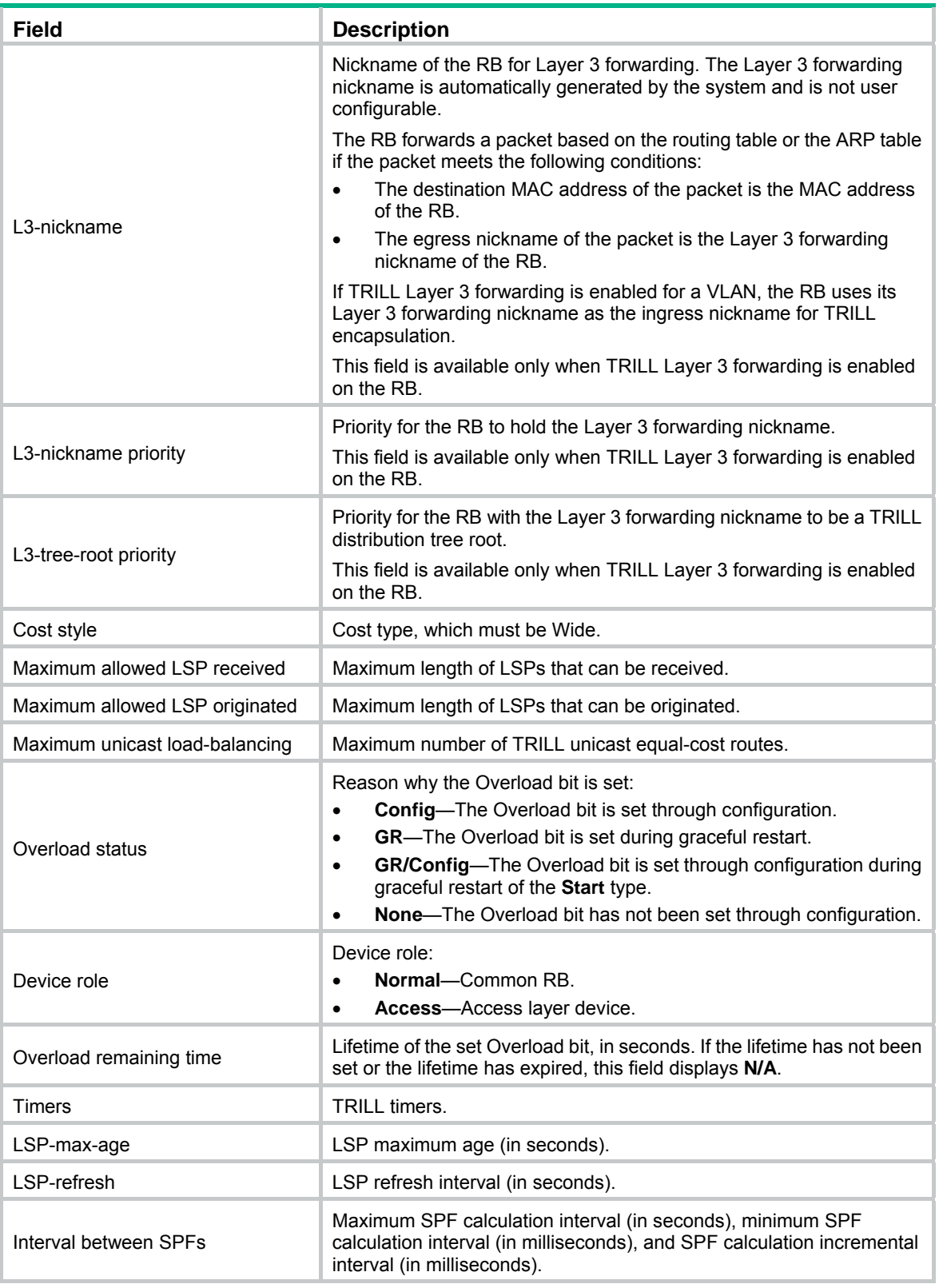

# <span id="page-10-1"></span>display trill fib

Use **display trill fib** to display TRILL Layer 2 FIB table information.

#### <span id="page-11-0"></span>**Syntax**

**display trill fib** [ **count** | **nickname** *nickname* ]

#### **Views**

Any view

#### **Predefined user roles**

network-admin

network-operator

mdc-admin

mdc-operator

#### **Parameters**

**count**: Displays the number of entries.

**nickname** *nickname*: Specifies an RB by its nickname, a hexadecimal number in the range of 0x1 to 0xFFFE. If you do not specify an RB, the command displays TRILL Layer 2 FIB entries destined for all RBs.

#### **Examples**

# Display all entries in the TRILL Layer 2 FIB table.

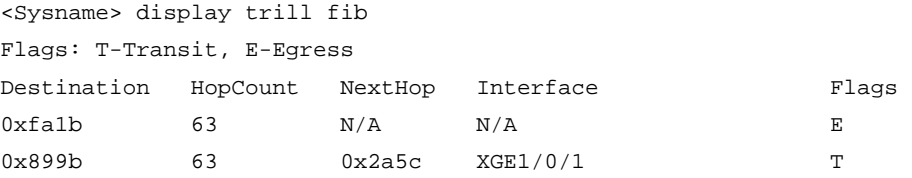

# Display the number of entries in the TRILL Layer 2 FIB table.

<Sysname> display trill fib count

Total number of TRILL FIB destinations: 1

Total number of TRILL FIB entries: 2

#### **Table 3 Command output**

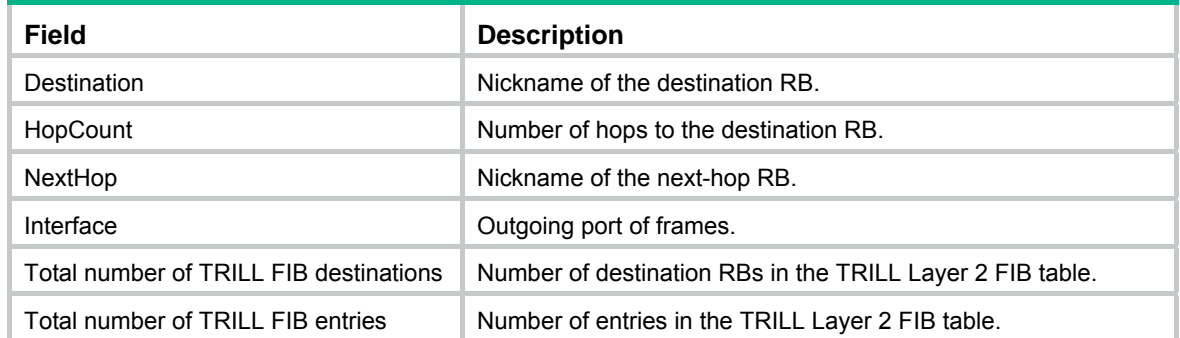

## <span id="page-11-1"></span>display trill graceful-restart status

Use **display trill graceful-restart status** to display GR status information for TRILL.

#### **Syntax**

#### **display trill graceful-restart status**

#### **Views**

Any view

#### **Predefined user roles**

- network-admin
- network-operator
- mdc-admin
- mdc-operator

#### **Examples**

#### # Display GR status information for TRILL.

```
<Sysname> display trill graceful-restart status 
Restart status: RESTARTING 
Restart phase: LSDB synchronization 
Restart interval: 300s 
T3 remaining time: 140s 
Total number of interfaces: 1 
Number of waiting LSPs: 3 
T2 remaining time: 55s 
   Interface: Ten-GigabitEthernet1/0/1 
     T1 remaining time: 2s 
     RA received: Y 
     CSNP received: N 
     T1 expiration number: 1
```
#### **Table 4 Command output**

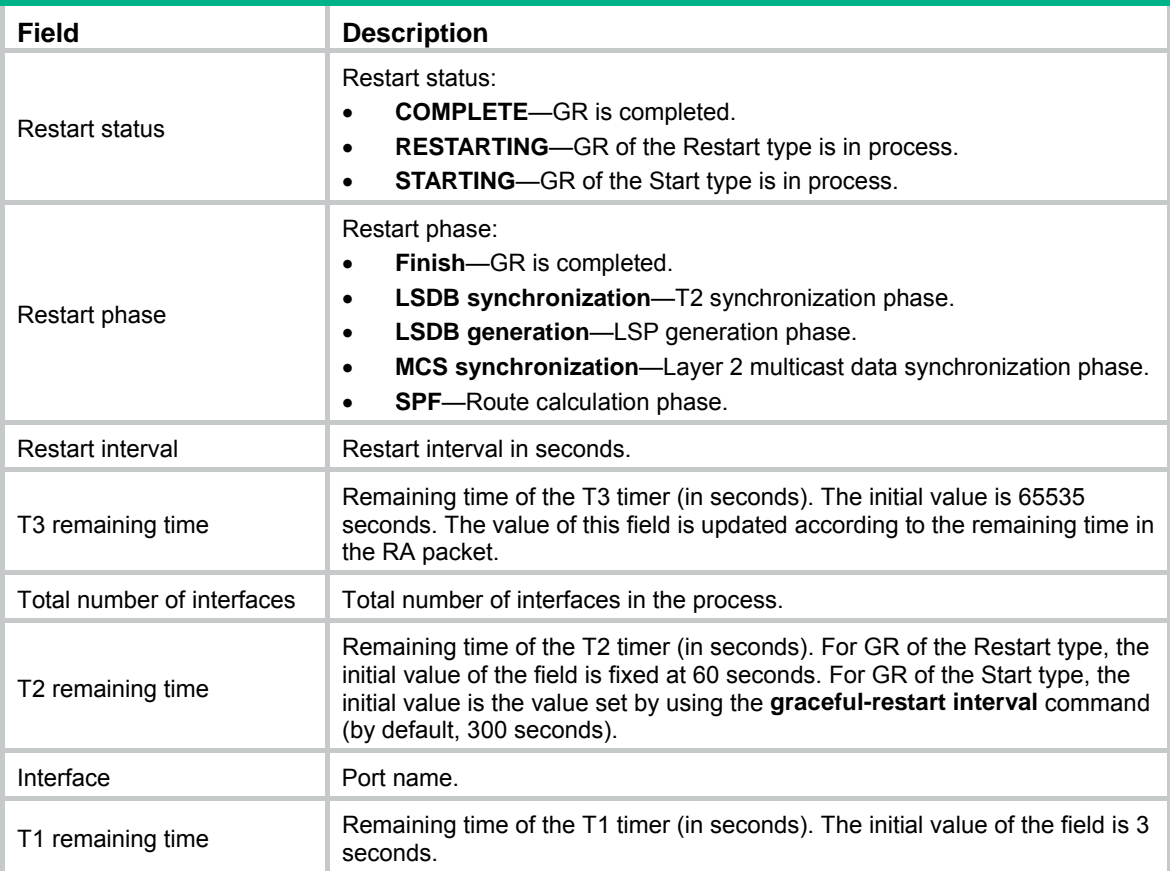

<span id="page-13-0"></span>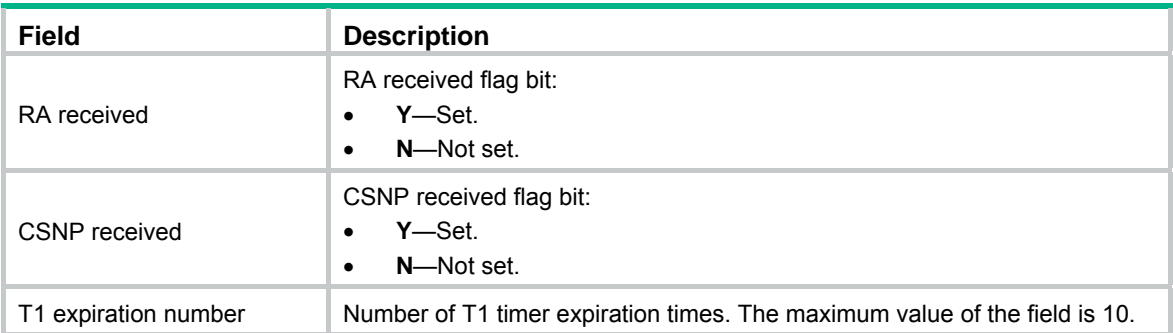

## <span id="page-13-1"></span>display trill ingress-route

Use **display trill ingress-route** to display TRILL ingress forwarding information.

#### **Syntax**

**display trill ingress-route** [ **vlan** *vlan-list* ]

#### **Views**

Any view

#### **Predefined user roles**

network-admin

network-operator

mdc-admin

mdc-operator

#### **Parameters**

**vlan** *vlan-list*: Specifies a space-separated list of up to 10 VLAN items. Each item specifies a VLAN ID or a range of VLAN IDs in the form of *vlan-id1* to *vlan-id2*. The value range for VLAN IDs is 1 to 4094. The value for *vlan-id2* must be equal to or greater than the value for *vlan-id1*. If you do not specify a VLAN, this command displays the TRILL ingress forwarding information for all VLANs.

#### **Usage guidelines**

This command is available in Release 1138P01 and later versions.

#### **Examples**

# Display TRILL ingress forwarding information for all VLANs.

```
<Sysname> display trill ingress-route 
Total number of VLANs: 1 
------------------------------------- 
VLAN ID: 
   1 
List of local ports(in total: 1): 
   XGE1/0/1 
------------------------------------- 
VLAN ID: 
   1 
Root nickname: 
   0x5801
```

```
List of remote ports(in total: 2): 
   XGE1/0/3 
   XGE1/0/4
```
#### **Table 5 Command output**

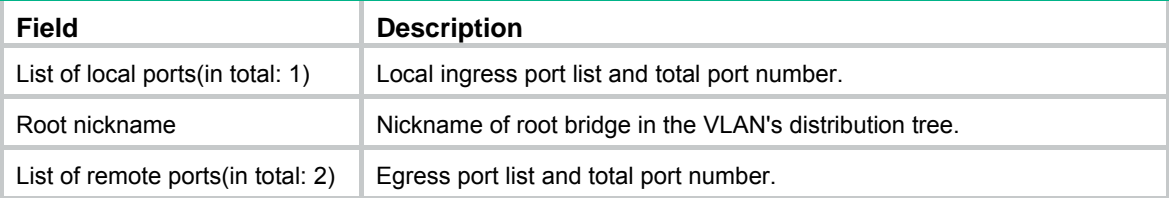

## <span id="page-14-1"></span>display trill interface

Use **display trill interface** to display TRILL port information.

#### **Syntax**

**display trill interface** [ *interface-type interface-number* | **verbose** ]

#### **Views**

Any view

#### **Predefined user roles**

network-admin

network-operator

mdc-admin

mdc-operator

#### **Parameters**

*interface-type interface-number*: Specifies an interface by its type and number. If you do not specify an interface, the command displays information about all TRILL ports.

**verbose**: Displays detailed information. If you do not specify this keyword, the command displays brief TRILL port information.

#### **Examples**

# Display brief information about all TRILL ports.

<Sysname> display trill interface Interface Protocol state DRB Cost Link type ---------------------------------------------------------------------- Ten-GigabitEthernet1/0/1 UP Yes 2000 Access

#### # Display detailed information about all TRILL ports. <Sysname> display trill interface verbose

```
Interface: Ten-GigabitEthernet1/0/1 
Circuit ID: 0x01 
Protocol state: UP 
Nickname: 0xfa1b 
MTU: 1470 
DRB: Yes 
Designated VLAN: 1 
Link type: Access
```

```
CSNP timer: 10s 
Hello timer: 10s 
Hello multiplier: 3 
LSP timer: 10ms 
LSP transmit-throttle count: 5 
Cost: 2000 
AVF inhibited timer: 30s 
Priority: 64 
Track index: None 
Track state: NotReady 
Active AVF: 
  1-3, 5, 58 
Inhibited AVF: None
```
#### **Table 6 Command output**

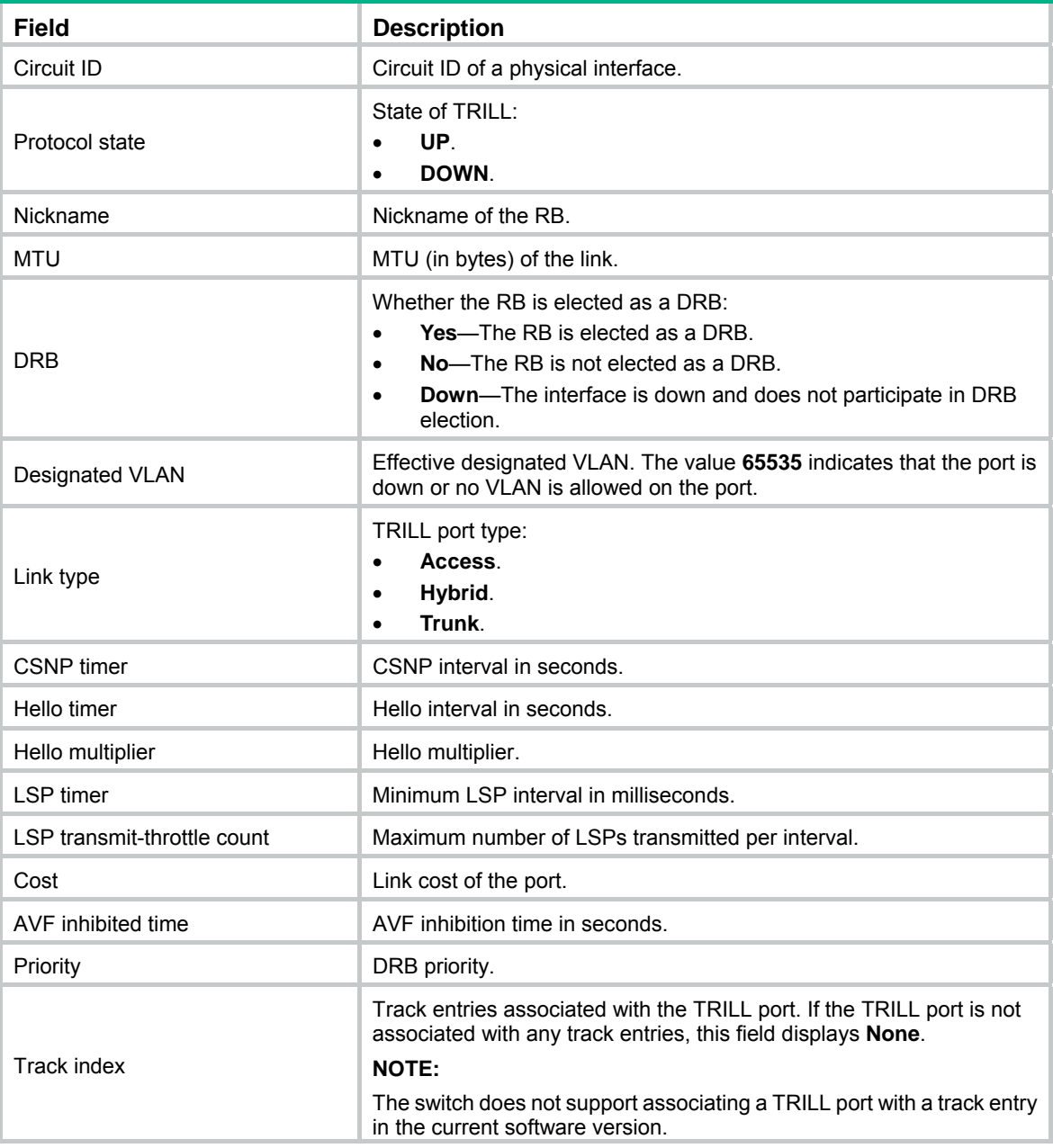

<span id="page-16-0"></span>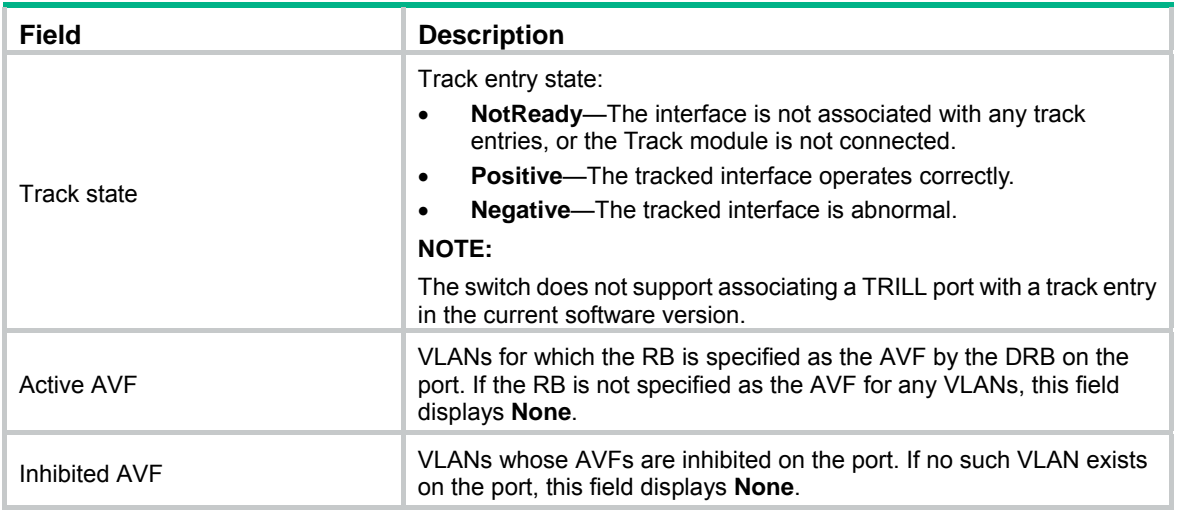

## <span id="page-16-1"></span>display trill l3-forwarding active-vlan

Use **display trill l3-forwarding active-vlan** to display the VLANs whose TRILL Layer 3 forwarding status is active.

#### **Syntax**

**display trill l3-forwarding active-vlan** 

#### **Views**

Any view

#### **Predefined user roles**

network-admin

network-operator

mdc-admin

mdc-operator

#### **Usage guidelines**

This command is available in Release 1138P01 and later versions.

The TRILL Layer 3 forwarding status is active for a VLAN that meets the following requirements:

- TRILL Layer 3 forwarding is enabled both globally and for the VLAN.
- The VLAN interface is up.

#### **Examples**

# Display the VLANs whose TRILL Layer 3 forwarding status is active.

<Sysname> display trill l3-forwarding active-vlan Active VLANs: 1, 3, 5, 10-20

## <span id="page-16-2"></span>display trill l3-forwarding adjacent-table

Use **display trill l3-forwarding adjacent-table** to display TRILL Layer 3 adjacency table information.

#### **Syntax**

**display trill l3-forwarding adjacent-table** [ **count** | **nickname** *nickname* **interface** *interface-type interface-number* **mac** *mac-address* ]

#### **Views**

Any view

#### **Predefined user roles**

network-admin

network-operator

mdc-admin

mdc-operator

#### **Parameters**

**count**: Displays the number of entries.

**nickname** *nickname* **interface** *interface-type interface-number* **mac** *mac-address*: Specifies the nickname of the next-hop RB and the MAC address of the RB directly connected to the specified outgoing port. The *nickname* argument specifies the nickname of the next-hop RB, a hexadecimal number in the range of 0x1 to 0xFFFE. The *interface-type interface-number* argument specifies an outgoing port by its type and number. The *mac-address* argument specifies the MAC address of the RB directly connected to the outgoing port.

#### **Usage guidelines**

This command is available in Release 1138P01 and later versions.

If you do not specify any parameters, the command displays all entries in the TRILL Layer 3 adjacency table.

#### **Examples**

# Display all entries in the TRILL Layer 3 adjacency table.

<Sysname> display trill l3-forwarding adjacent-table NextHop MAC address Interface 0x899b 00e0-fc58-123a XGE1/0/1

#### # Display the specified TRILL Layer 3 adjacency entry.

```
<Sysname> display trill l3-forwarding adjacent-table nickname 0x899b interface 
Ten-GigabitEthernet 1/0/1 mac 00e0-fc58-123a 
NextHop MAC address Interface 
0x899b 00e0-fc58-123a XGE1/0/1
```
#### # Display the number of entries in the TRILL Layer 3 adjacency table.

<Sysname> display trill l3-forwarding adjacent-table count

Total number of TRILL L3 ADJ entries: 3

#### **Table 7 Command output**

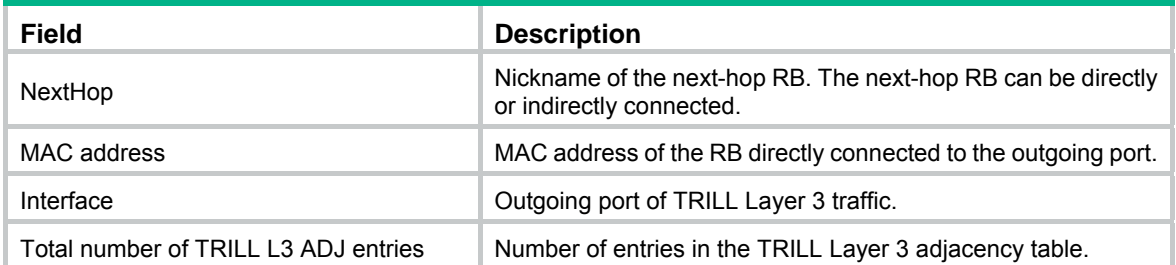

## <span id="page-18-1"></span><span id="page-18-0"></span>display trill l3-forwarding fib

Use **display trill l3-forwarding fib** to display TRILL Layer 3 FIB table information.

#### **Syntax**

**display trill l3-forwarding fib** [ **count** | **nickname** *nickname* ]

#### **Views**

Any view

#### **Predefined user roles**

network-admin

network-operator mdc-admin

mdc-operator

#### **Parameters**

**count**: Displays the number of entries.

**nickname** *nickname*: Specifies an RB by its nickname, a hexadecimal number in the range of 0x1 to 0xFFFE.

#### **Usage guidelines**

This command is available in Release 1138P01 and later versions.

If you do not specify any parameters, the command displays all entries in the TRILL Layer 3 FIB table.

#### **Examples**

#### # Display all entries in the TRILL Layer 3 FIB table.

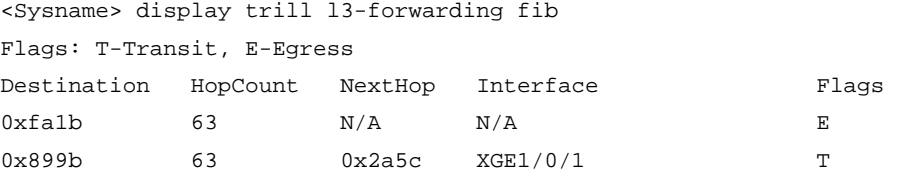

# Display the number of entries in the TRILL Layer 3 FIB table.

<Sysname> display trill l3-forwarding fib count

Total number of TRILL L3 FIB destinations: 1

Total number of TRILL L3 FIB entries: 2

#### **Table 8 Command output**

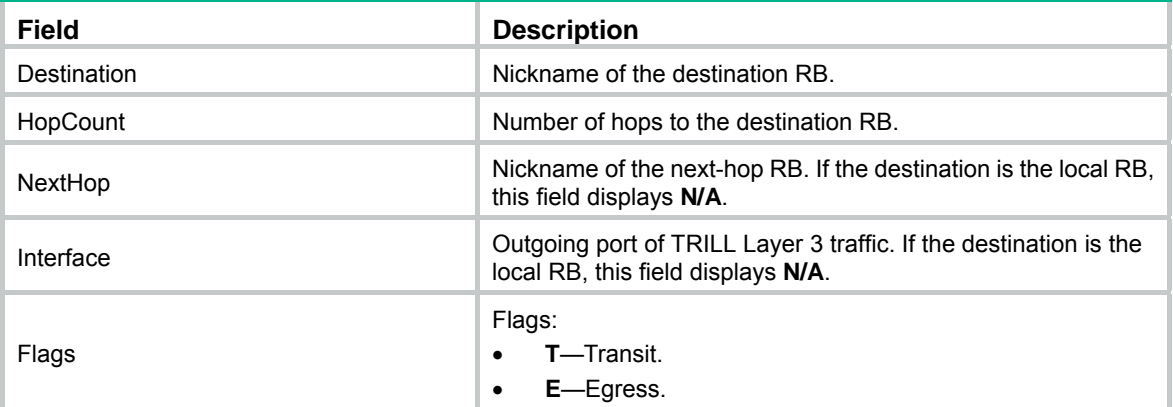

<span id="page-19-0"></span>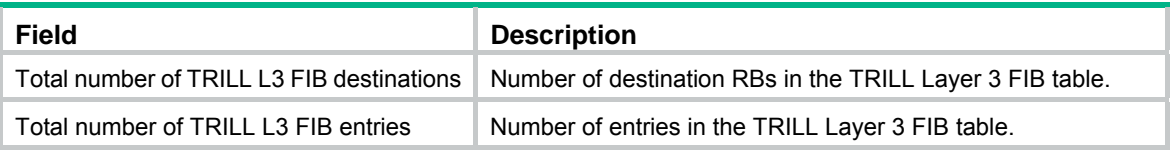

## <span id="page-19-1"></span>display trill l3-forwarding interface

Use **display trill l3-forwarding interface** to display TRILL Layer 3 forwarding status for VLAN interfaces.

#### **Syntax**

**display trill l3-forwarding interface** [ **vlan-interface** *interface-number* ]

#### **Views**

Any view

#### **Predefined user roles**

network-admin

network-operator

mdc-admin

mdc-operator

#### **Parameters**

**vlan-interface** *interface-number*: Specifies a VLAN interface by its number in the range of 1 to 4094. If you do not specify a VLAN interface, this command displays information about all the VLAN interfaces whose VLANs are enabled with TRILL Layer 3 forwarding.

#### **Usage guidelines**

This command is available in Release 1138P01 and later versions.

The TRILL Layer 3 forwarding status is active for a VLAN interface only when the following requirements are met:

- TRILL Layer 3 forwarding is enabled both globally and for the VLAN.
- The VLAN interface is up.

#### **Examples**

# Displays VLAN interfaces that are enabled with TRILL Layer 3 forwarding.

```
<Sysname> display trill l3-forwarding interface 
Total number of Vlan-interfaces: 5
```
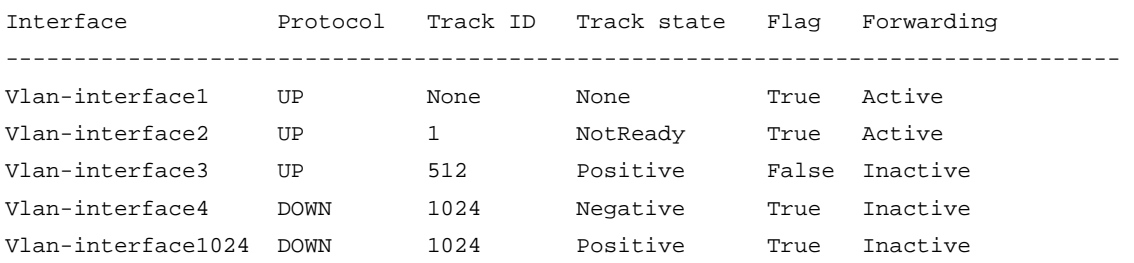

#### <span id="page-20-0"></span>**Table 9 Command output**

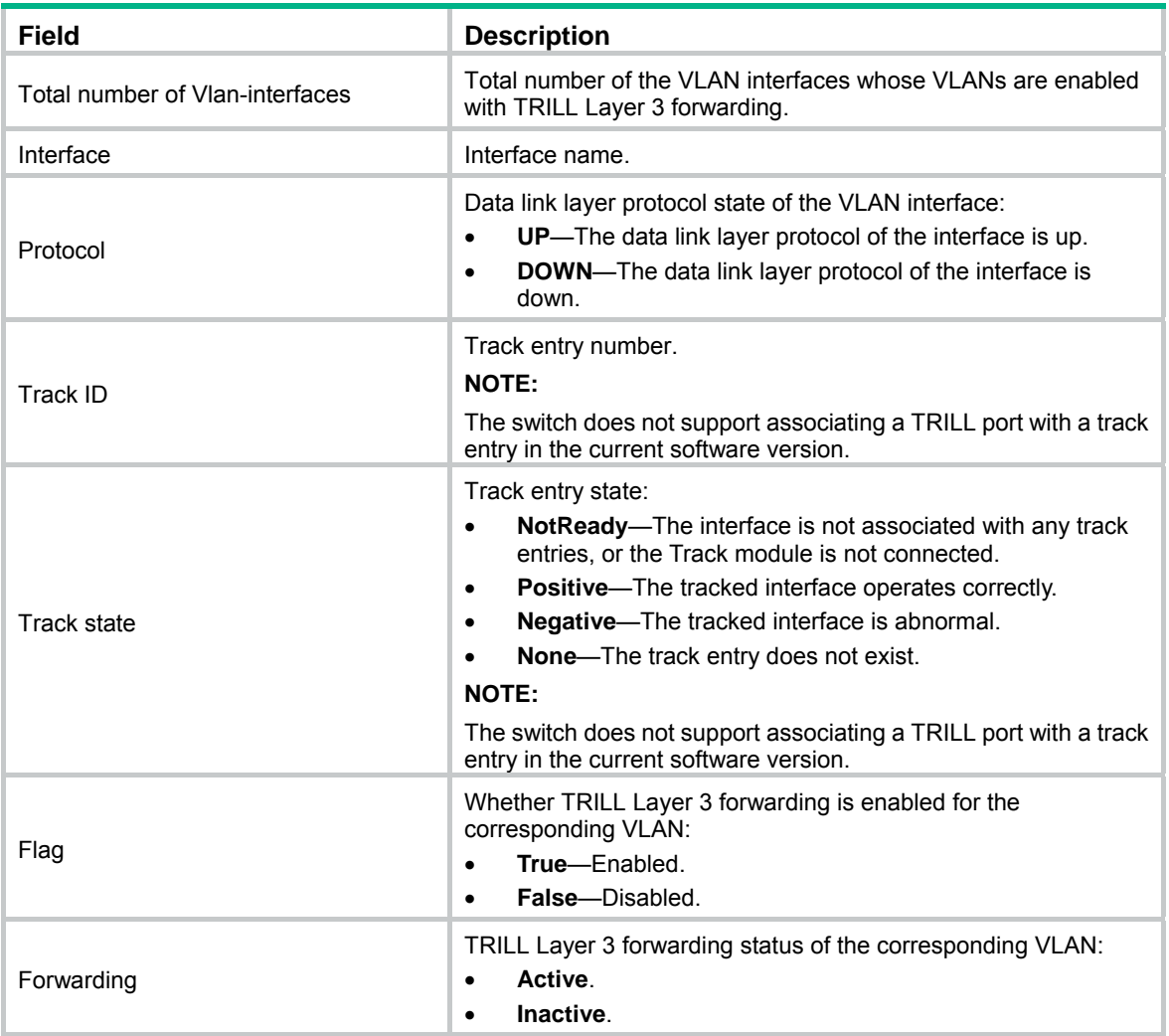

## <span id="page-20-1"></span>display trill l3-forwarding neighbor-table

Use **display trill l3-forwarding neighbor-table** to display TRILL Layer 3 neighbor table information.

#### **Syntax**

#### **display trill l3-forwarding neighbor-table**

#### **Views**

Any view

#### **Predefined user roles**

network-admin

network-operator

mdc-admin

mdc-operator

#### **Usage guidelines**

This command is available in Release 1138P01 and later versions.

#### <span id="page-21-0"></span>**Examples**

# Display TRILL Layer 3 neighbor table information.

```
<Sysname> display trill l3-forwarding neighbor-table 
Total number of neighbors: 1
```
Neighbor MAC address Interface --------------------------------------- 0x899b 00e0-fc58-123a XGE1/0/1

#### **Table 10 Command output**

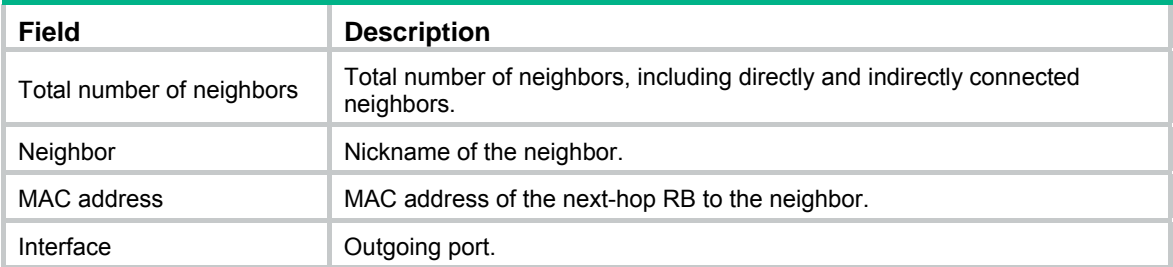

### <span id="page-21-1"></span>display trill l3-forwarding unicast-route

Use **display trill l3-forwarding unicast-route** to display TRILL Layer 3 unicast routing table information.

#### **Syntax**

**display trill l3-forwarding unicast-route** [ **nickname** *nickname* ]

#### **Views**

Any view

#### **Predefined user roles**

network-admin

network-operator

mdc-admin

mdc-operator

#### **Parameters**

**nickname** *nickname*: Specifies an RB by its nickname, a hexadecimal number in the range of 0x1 to 0xFFFE. If do not specify an RB, the command displays TRILL Layer 3 unicast routes for all destination RBs.

#### **Usage guidelines**

This command is available in Release 1138P01 and later versions.

#### **Examples**

# Display all entries in the TRILL Layer 3 unicast routing table.

<Sysname> display trill l3-forwarding unicast-route Destinations: 2 Unicast routes: 2

Destination Neighbor ID MAC address Interface -----------------------------------------------------------

<span id="page-22-0"></span>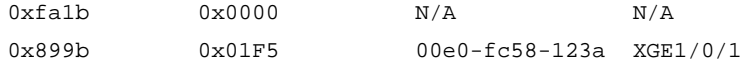

#### **Table 11 Command output**

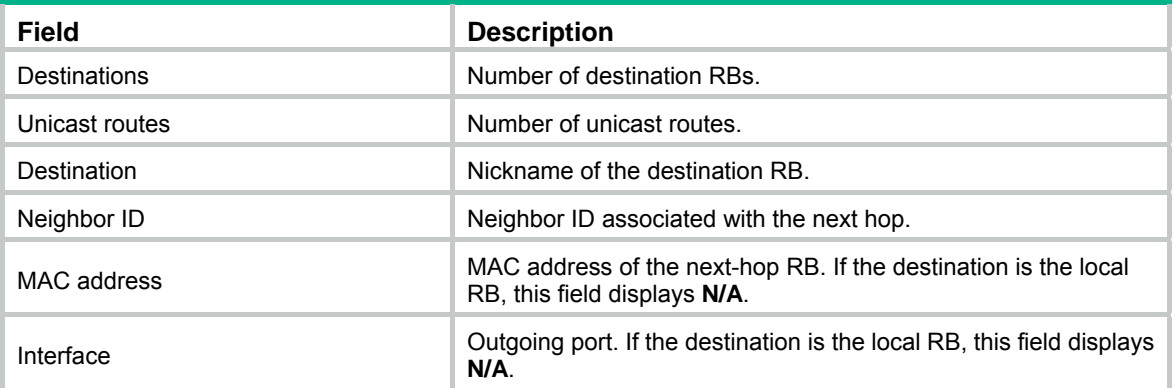

## <span id="page-22-1"></span>display trill lsdb

Use **display trill lsdb** to display TRILL LSDB information.

#### **Syntax**

**display trill lsdb** [ **local** | **lsp-id** *lsp-id* | **verbose** ] \*

#### **Views**

Any view

#### **Predefined user roles**

network-admin

network-operator

mdc-admin

mdc-operator

#### **Parameters**

**local**: Specifies locally originated LSPs.

**lsp-id** *lsp-id*: Specifies an LSP by its ID. The *lsp-id* argument is in the format of **SYSID.Pseudonode ID-fragment num**. **SYSID** is the system ID of the originating node or pseudo-node, and **fragment num** is the fragment number of the LSP. If you do not specify an LSP, the command displays information about all LSPs.

**verbose**: Displays detailed information. If you do not specify this keyword, the command displays brief LSDB information.

#### **Examples**

# Display brief information about the TRILL LSDB.

<Sysname> display trill lsdb Flags: \* - Self LSP LSP ID Seq num Checksum Holdtime Length Overload --------------------------------------------------------------------------- 00a0.fc00.5806.00-00\* 0x00000005 0xd315 361 78 0 # Display detailed information about the TRILL LSDB.

<Sysname> display trill lsdb verbose

```
LSP ID: 00a0.fc00.5806.00-00* 
Sequence number: 0x00000005 
Checksum: 0xd315 
Holdtime: 1145s 
Length: 78 
Overload: 0 
Source: 00a0.fc00.5806.00 
TRILL version: 0x00 
Nickname: 
   Nickname: 0xfa1b 
   Priority: 64 
   Tree-root priority: 32768 
Trees: 
   Compute trees number: 1 
   Max compute trees number: 15 
   Used trees number: 1 
Tree identifiers: 
   0x899b 
Trees used identifiers: 
   0x899b 
Interested VLANs: 
   Start: 4, End: 4, M4: 0, M6: 0 
   Start: 5, End: 6, M4: 1, M6: 0 
Neighbor: 
   ID: 00e0.fc58.123a.01, Cost: 2000 
Group address: 
   VLAN ID: 2 
   Group MAC address: 0100-5e01-0101
```
#### **Table 12 Command output**

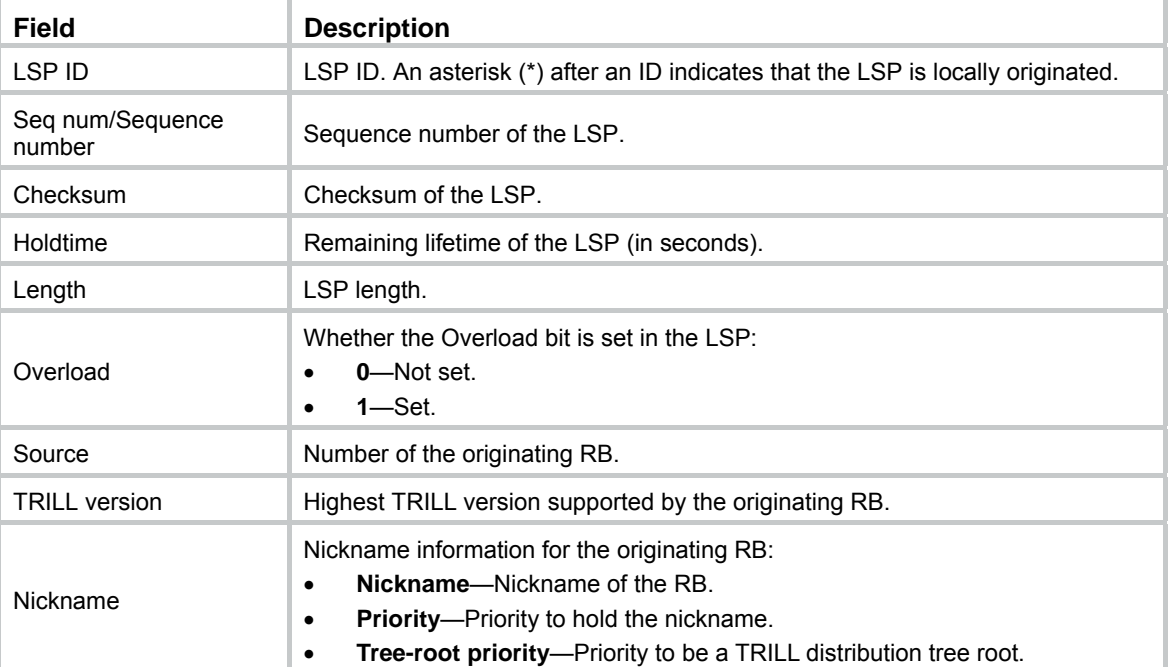

<span id="page-24-0"></span>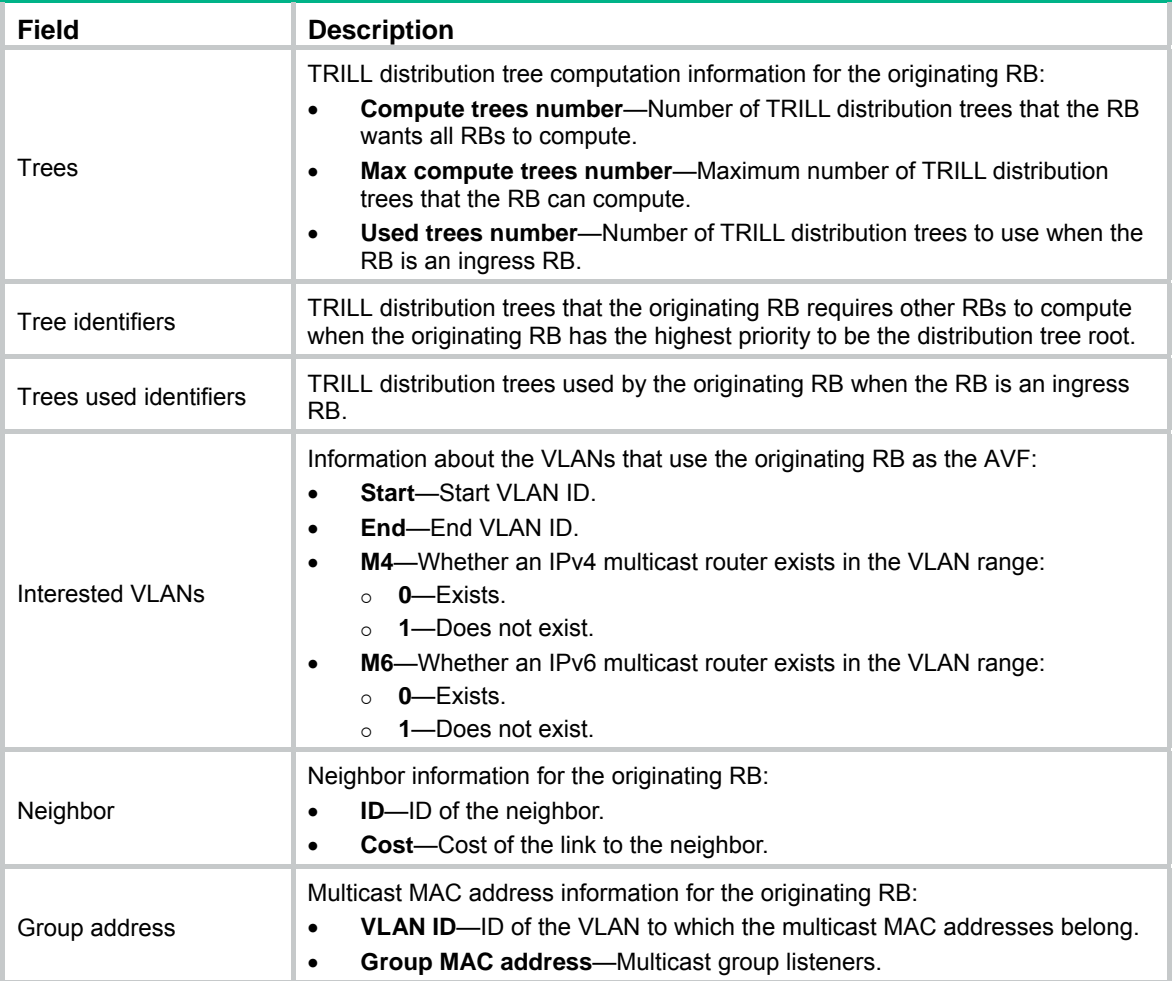

## <span id="page-24-1"></span>display trill mfib ingress

Use **display trill mfib ingress** to display ingress entries in the TRILL MFIB table.

#### **Syntax**

**display trill mfib ingress** [ **vlan** *vlan-id* [ **local-entry** | **remote-entry** ] ]

#### **Views**

Any view

#### **Predefined user roles**

- network-admin
- network-operator
- mdc-admin
- mdc-operator

#### **Parameters**

**vlan** *vlan-id*: Specifies a VLAN by its ID in the range of 1 to 4094. If you do not specify a VLAN, the command displays information about all VLANs.

**local-entry**: Specifies local ingress entries. The frames sent by the ports in the local ingress entries do not need TRILL encapsulation.

**remote-entry**: Specifies remote ingress entries. The frames sent by the ports in the remote ingress entries need TRILL encapsulation.

#### <span id="page-25-0"></span>**Usage guidelines**

If neither **local-entry** or **remote-entry** is specified, this command displays information about local and remote ingress entries.

#### **Examples**

# Display all ingress entries in the TRILL MFIB table.

```
<Sysname> display trill mfib ingress 
---------------------------------------------------------------------- 
Ingress type: Local entry 
  VLAN ID: 1 
  Ports: 
     XGE1/0/1 
---------------------------------------------------------------------- 
Ingress type: Remote entry 
  VLAN ID: 1
```
 RootNickName: 0x5092 Ports: XGE1/0/2

#### **Table 13 Command output**

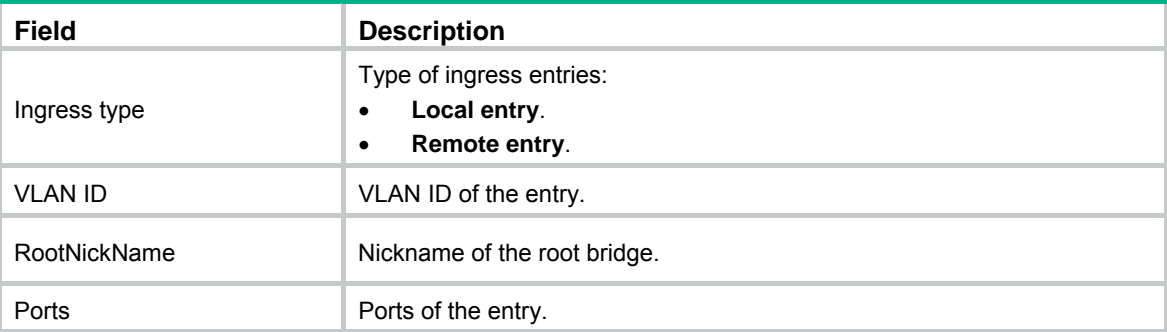

## <span id="page-25-1"></span>display trill mfib transit

Use **display trill mfib transit** to display egress entries in the TRILL MFIB table.

#### **Syntax**

**display trill mfib transit** [ **nickname** *nickname* [ **prune-entry** | **rpf-entry** | **vlan** *vlan-id* [ **mac** *mac-address* ] ] ]

#### **Views**

Any view

#### **Predefined user roles**

network-admin

network-operator

mdc-admin

mdc-operator

#### **Parameters**

**nickname** *nickname*: Specifies an RB by its nickname, a hexadecimal number in the range of 0x1 to 0xFFFE. If no RB is specified, the command displays information about all RBs.

**prune-entry**: Specifies pruned entries. If you do not specify this keyword, the command displays information about all entries.

**rpf-entry**: Specifies RPF entries. If you do not specify this keyword, the command displays information about all entries.

**vlan** *vlan-id*: Specifies a VLAN by its ID in the range of 1 to 4094. If no VLAN is specified, the command displays information about all VLANs.

**mac** *mac*-*address*: Specifies a MAC address. If no MAC address is specified, the command displays information about all MAC addresses.

#### **Examples**

# Display all egress entries in the TRILL MFIB table.

```
<Sysname> display trill mfib transit
```
----------------------------------------------------------------------

```
Transit type: RPF entry 
  RootNickName: 0x5092
```
InNickName: 0x5092

Port: XGE1/0/1

----------------------------------------------------------------------

```
Transit type: RB entry
```
RootNickName: 0x5092

```
 Flag: Egress/Transit
```
Ports:

XGE1/0/1

----------------------------------------------------------------------

Transit type: VLAN RB entry

```
 RootNickName: 0x5092 
 VLAN ID: 1 
 Flag: Egress/Transit 
 Ports: 
   XGE1/0/1
```
#### **Table 14 Command output**

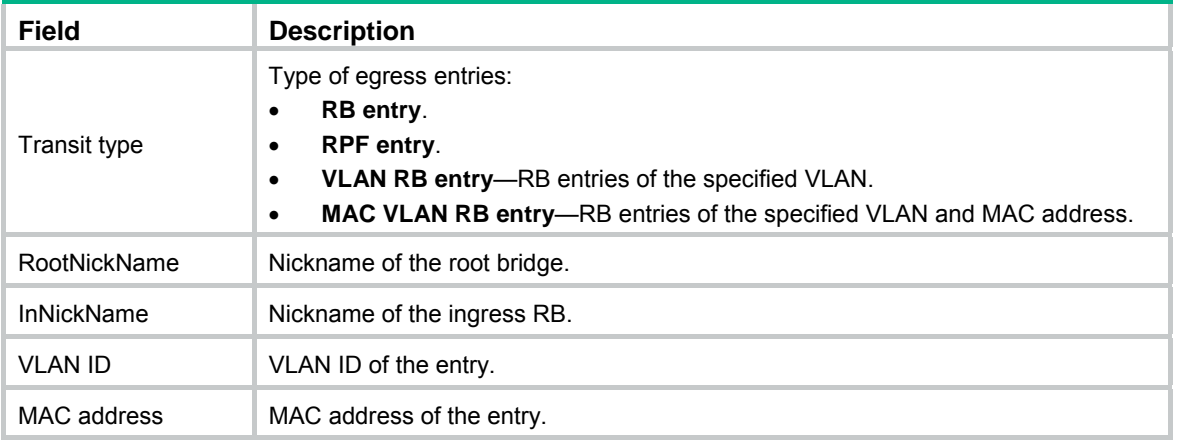

<span id="page-27-0"></span>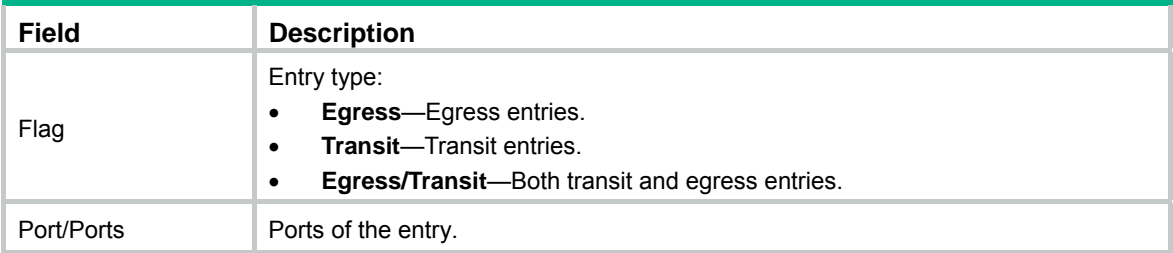

### <span id="page-27-1"></span>display trill multicast-route

Use **display trill multicast-route** to display TRILL multicast routing table information, which includes the next-hop outgoing port list for multidestination frames based on multicast distribution trees.

#### **Syntax**

**display trill multicast-route** [ **tree-root** *nickname* [ **vlan** *vlan-list* [ **mac-address** *mac-address* ] ] ]

#### **Views**

Any view

#### **Predefined user roles**

network-admin

network-operator

mdc-admin

mdc-operator

#### **Parameters**

**tree-root** *nickname*: Specifies a TRILL distribution tree by its root RB's nickname, a hexadecimal number in the range of 0x0 to 0xFFFF. If you do not specify this option, the command displays multicast routing table information for all TRILL distribution trees.

**vlan** *vlan-list*: Specifies a space-separated list of up to 10 VLAN items. Each VLAN item specifies a VLAN ID or a range of VLAN IDs in the form of *start-vlan-id* **to** *end-vlan-id*, where the end VLAN ID must be greater than the start VLAN ID. Valid VLAN IDs are from 1 to 4094. If no VLAN is specified, the command displays information about all VLANs.

**mac-address** *mac*-*address*: Specifies a MAC address. If no MAC address is specified, the command displays information about all MAC addresses.

#### **Examples**

# Display all entries in the TRILL multicast routing table.

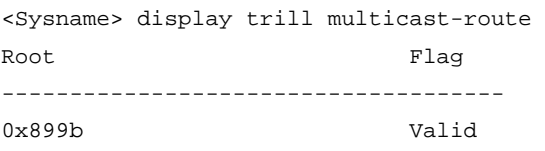

# Display multicast routing information for the TRILL distribution tree that is rooted at the RB 0x899B.

```
<Sysname> display trill multicast-route tree-root 899b 
Root: 0x899b 
LocalRcvFlag: True 
List of VLANs: 
   1 to 10, 13, 40, 60 to 85, 200, 1001 
List of outgoing ports (4 in total):
```
 XGE1/0/1 XGE1/0/2 XGE1/0/3 XGE1/0/4

#### # Display multicast routing information for VLAN 1's distribution tree that is rooted at the RB 0x899B.

```
<Sysname> display trill multicast-route tree-root 899b vlan 1 
Root: 0x899b 
VLAN: 1 
LocalRcvFlag: False 
List of outgoing ports (3 in total): 
   XGE1/0/1 
   XGE1/0/2 
   XGE1/0/3 
List of IPv4 multicast-router ports (2 in total): 
   XGE1/0/1 
   XGE1/0/2 
List of MAC addresses (4 in total): 
   0000-1111-00ee 
   00ff-1111-00ff 
   00ef-1111-00ef 
   0000-111f-00ff
```
#### # Display multicast routing information for VLAN 1's distribution tree that is rooted at the RB 0x899B and the MAC address 0011-11FF-0022.

```
<Sysname> display trill multicast-route tree-root 899b vlan 1 mac-address 0011-11ff-0022 
Root: 0x899b 
VLAN: 1 
MAC address: 0011-11ff-0022 
LocalRcvFlag: True 
List of outgoing ports (2 in total): 
   XGE1/0/3 
   XGE1/0/4
```
#### **Table 15 Command output**

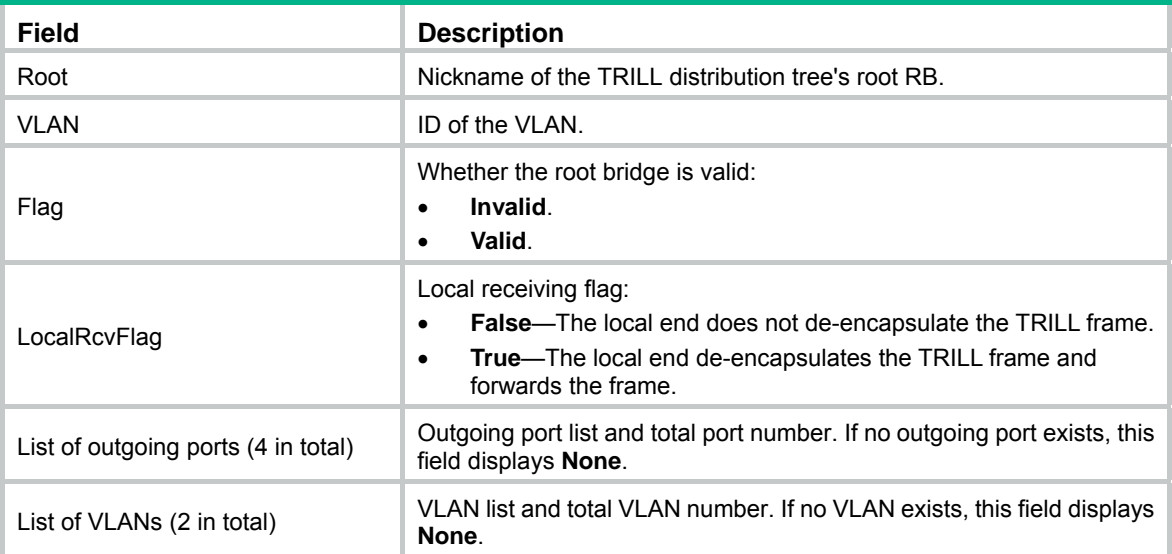

<span id="page-29-0"></span>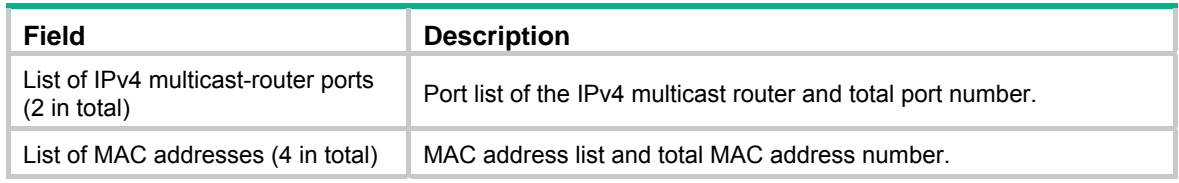

## <span id="page-29-1"></span>display trill neighbor-table

Use **display trill neighbor-table** to display TRILL Layer 2 neighbor table information.

#### **Syntax**

**display trill neighbor-table** 

#### **Views**

Any view

#### **Predefined user roles**

network-admin

network-operator

mdc-admin

mdc-operator

#### **Examples**

#### # Display TRILL Layer 2 neighbor table information.

<Sysname> display trill neighbor-table Total number of nexthops: 3

NextHop MAC address Interface

--------------------------------------------------------------------------

0x899b 00e0-fc58-123a XGE1/0/1

#### **Table 16 Command output**

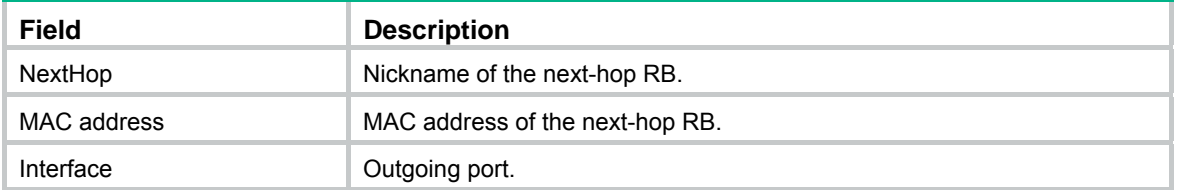

## <span id="page-29-2"></span>display trill peer

Use **display trill peer** to display TRILL neighbor statistics.

#### **Syntax**

**display trill peer** [ **interface** *interface-type interface-number* ]

#### **Views**

Any view

#### **Predefined user roles**

network-admin

<span id="page-30-0"></span>network-operator

mdc-admin

mdc-operator

#### **Parameters**

**interface** *interface-type interface-number*: Specifies an interface by its type and number. If you do not specify an interface, the command displays information about all interfaces.

#### **Examples**

# Display TRILL neighbor statistics for Ten-GigabitEthernet 1/0/1.

```
<Sysname> display trill peer interface ten-gigabitethernet 1/0/1 
System ID: 00e0.fc58.123a 
Interface: Ten-GigabitEthernet1/0/1 
Circuit ID: 00e0.fc58.123a.01 
State: Up 
Holdtime: 8s 
DRB priority: 64 
Nickname: 0x899b 
Uptime: 00:38:15
```
#### **Table 17 Command output**

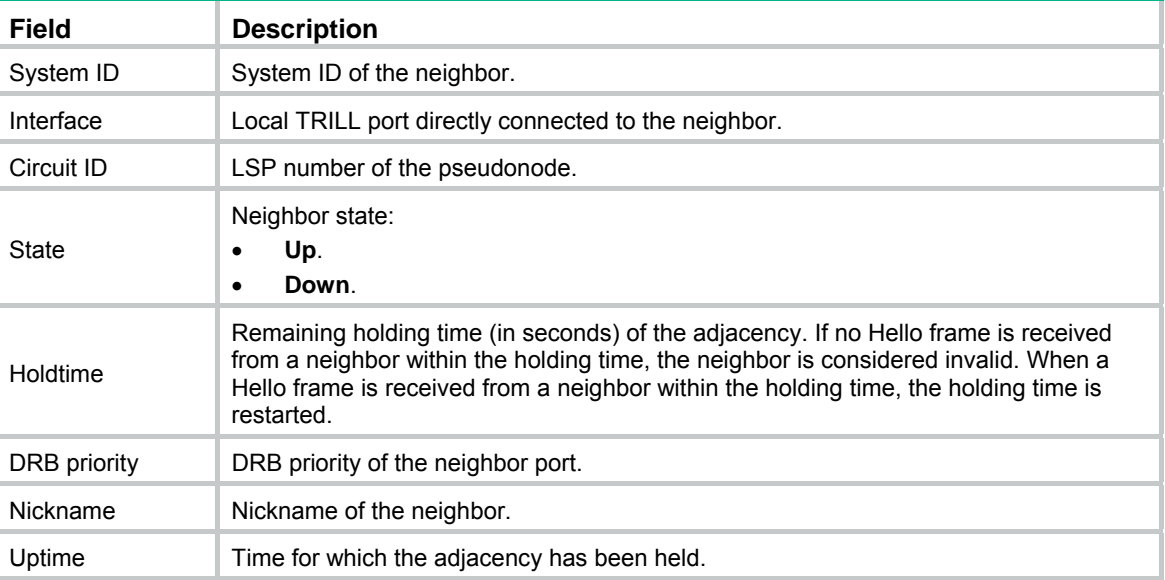

## <span id="page-30-1"></span>display trill rpf-table

Use **display trill rpf-table** to display TRILL RPF check table information.

#### **Syntax**

**display trill rpf-table tree-root** *nickname*

#### **Views**

Any view

#### **Predefined user roles**

network-admin

<span id="page-31-0"></span>network-operator

mdc-admin

mdc-operator

#### **Parameters**

**tree-root** *nickname*: Specifies a TRILL distribution tree by its root RB's nickname, a hexadecimal number in the range of 0x0 to 0xFFFF.

#### **Usage guidelines**

The RB uses the TRILL RPF check table to check whether the incoming port of a multidestination frame is valid. The egress RB for a multidestination frame is the root bridge of the frame's distribution tree. The RB checks the RPF check table for the frame's expected incoming port based on the frame's egress and ingress RB nicknames. If the frame is not received on the expected incoming port, the RB considers the frame invalid and drops it.

#### **Examples**

# Display TRILL RPF check table entries for the TRILL distribution tree that is rooted at the RB 0x899B.

<Sysname> display trill rpf-table tree-root 899b Ingress-nickname Expected-rcv-ports ---------------------------------------------  $0x1fff$   $XGE1/0/1$ 0x1ff0 XGE1/0/2  $0x0ffe$   $XGE1/0/3$ 

#### **Table 18 Command output**

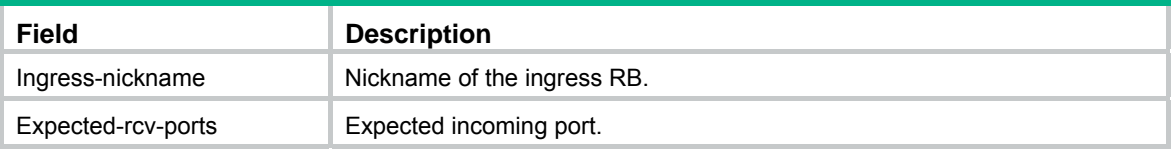

## <span id="page-31-1"></span>display trill topology

Use **display trill topology** to display TRILL topology information.

#### **Syntax**

**display trill topology** [ **verbose** ]

#### **Views**

Any view

#### **Predefined user roles**

network-admin

network-operator

mdc-admin

mdc-operator

#### **Parameters**

**verbose**: Displays detailed TRILL topology information. If you do not specify this keyword, the command displays brief TRILL topology information.

#### **Usage guidelines**

This command is available in Release 1138P01 and later versions.

#### **Examples**

#### # Display brief TRILL topology information.

```
<Sysname> display trill topology
```
TRILL topology information

```
 -------------------------- 
Flags: O-Node is overloaded R-Node is directly reachable
       D-Node or link is to be deleted
```
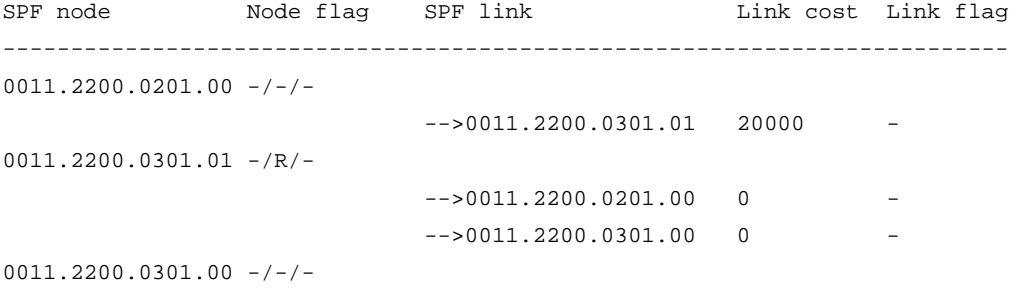

#### $-->0011.2200.0301.01$  20000

#### # Display detailed TRILL topology information.

<Sysname> display trill topology verbose

TRILL topology information

```
 --------------------------
```

```
Flags: O-Node is overloaded R-Node is directly reachable
       D-Node or link is to be deleted
```

```
SPF node: 0011.2200.0201.00 
  Node flag: -/-/- 
  SPF links count: 1 
   -->0011.2200.0301.01 
    Link cost: 20000 
    Link flag: - 
    Link sources: 1 
     Link source 1 
       Type: Adjacent Interface: N/A
        Cost: 20000 NextHop: N/A
```

```
SPF node: 0011.2200.0301.01 
  Node flag: -/R/- 
   SPF links: 2 
   -->0011.2200.0201.00 
    Link cost: 0 
    Link flag: - 
    Link sources count: 1 
     Link source 1 
      Type: Remote Interface: N/A
      Cost: 0 NextHop: N/A
```

```
 -->0011.2200.0301.00 
    Link cost: 0 
    Link flag: - 
    Link sources: 1 
     Link source 1 
      Type: Remote Interface: XGE1/0/1
      Cost: 0 NextHop: 0x0002
SPF node: 0011.2200.0301.00 
  Node flag: -/-/- 
  SPF links: 1 
   -->0011.2200.0301.01 
    Link cost: 20000 
    Link flag: - 
    Link sources: 1 
     Link source 1 
      Type: Remote Interface: N/A
       Cost: 20000 NextHop: N/A
```
#### **Table 19 Command output**

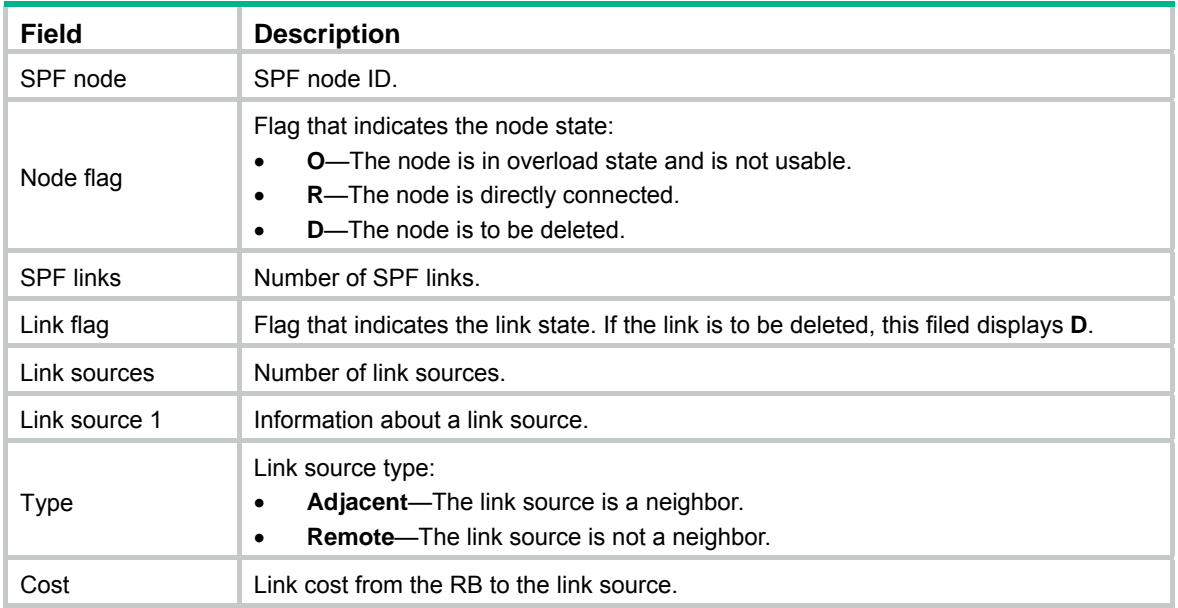

## <span id="page-33-1"></span>display trill unicast-route

Use **display trill unicast-route** to display TRILL Layer 2 unicast routing table information.

#### **Syntax**

**display trill unicast-route** [ **nickname** *nickname* ] [ **verbose** ]

#### **Views**

Any view

#### **Predefined user roles**

network-admin

<span id="page-34-0"></span>network-operator mdc-admin

mdc-operator

#### **Parameters**

**nickname** *nickname*: Specifies an RB by its nickname, a hexadecimal number in the range of 0x1 to 0xFFFE. If no RB is specified, the command displays information about all RBs.

**verbose**: Displays detailed information. If you do not specify this keyword, the command displays brief information.

#### **Examples**

# Display brief information about all entries in the TRILL Layer 2 unicast routing table.

```
<Sysname> display trill unicast-route 
Destinations: 2 Unicast routes: 2
```
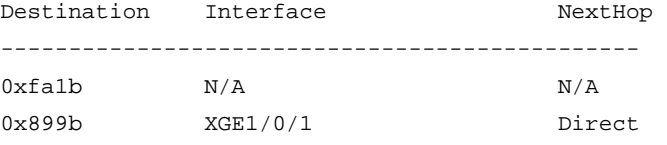

# Display detailed information about all entries in the TRILL Layer 2 unicast routing table.

```
<Sysname> display trill unicast-route verbose 
Destinations: 2 Unicast routes: 2
```

```
Destination: 0xfa1b 
NextHop count: 0 Neighbor ID: 0x0000
```
Destination: 0x899b NextHop count: 1 Neighbor ID: 0x0101

Interface: XGE1/0/1 NextHop: Direct

#### **Table 20 Command output**

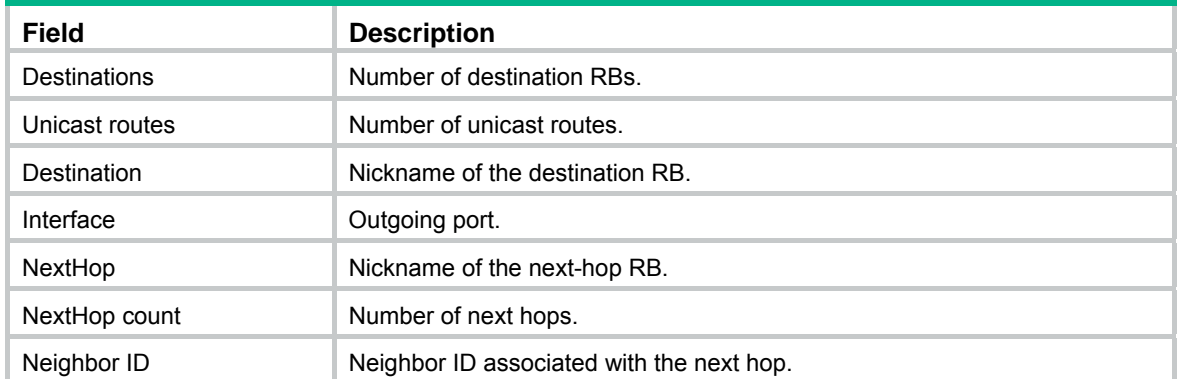

## <span id="page-34-1"></span>flash-flood

Use **flash-flood** to enable TRILL LSP fast advertisement.

Use **undo flash-flood** to disable TRILL LSP fast advertisement.

**Syntax** 

**flash-flood** [ **flood-count** *flooding-count* | **max-timer-interval** *flooding-interval* ] \*

#### **undo flash-flood**

#### <span id="page-35-0"></span>**Default**

TRILL LSP fast advertisement is disabled.

#### **Views**

TRILL view

#### **Predefined user roles**

network-admin

mdc-admin

#### **Parameters**

**flood-count** *flooding-count*: Specifies the maximum number of LSPs that can be fast advertised. The value range for the *flooding-count* argument is 1 to 15, and the default value is 5.

**max-timer-interval** *flooding-interval*: Specifies the delay before fast advertisement is performed. The value range for the *flooding-interval* argument is 0 to 50000 milliseconds. The default value is 0, which indicates that LSP fast advertisement is performed without delay.

#### **Usage guidelines**

This command is available in Release 1138P01 and later versions.

LSP fast advertisement enables TRILL to immediately advertise the specified number of LSPs that invoke SPF calculation. This mechanism improves network convergence time.

If you execute this command multiple times, the most recent configuration takes effect.

#### **Examples**

# Enable TRILL LSP fast advertisement, set the maximum number to 10 for fast advertised LSPs, and set the advertisement delay to 10 milliseconds.

<Sysname> system-view [Sysname] trill [Sysname-trill] flash-flood flood-count 10 max-timer-interval 10

### <span id="page-35-1"></span>flush-policy difference

Use **flush-policy difference** to enable incremental flush for TRILL multicast routing entries.

Use **undo flush-policy difference** to restore the default.

#### **Syntax**

**flush-policy difference undo flush-policy difference** 

#### **Default**

Incremental flush is disabled for TRILL multicast routing entries.

#### **Views**

TRILL view

#### **Predefined user roles**

network-admin

mdc-admin

#### **Usage guidelines**

This command is available in Release 1138P01 and later versions.

<span id="page-36-0"></span>TRILL multicast routing entries are classified into three levels according to the following key combinations:

- **RB**—Root bridge of a TRILL distribution tree.
- • **RB+VLAN**—Root bridge and VLAN of a TRILL distribution tree.
- • **RB+VLAN+MAC**—Root bridge and VLAN of a TRILL distribution tree and a MAC address.

An entry that is identified by fewer keys is at a higher level.

The incremental flush feature enables the device to compare the outgoing port list and local receiving flag of an entry with its next higher level entry. If the two entries have the same outgoing port list and local receiving flag, the higher level entry is issued to the TRILL FIB. For example, if entry RB 2 and entry RB 2+VLAN 10 have the same outgoing port list and local receiving flag, entry RB 2 is issued.

This feature reduces the number of flushed entries in the scenarios where an entry and its next higher level entry have the same outgoing port list and local receiving flag. Enabling this feature in other scenarios causes the system to issue a large number of entries at the same time and degrades performance.

#### **Examples**

# Enable incremental flush for TRILL multicast routing entries.

<Sysname> system-view [Sysname] trill [Sysname-trill] flush-policy difference

### <span id="page-36-1"></span>graceful-restart

Use **graceful-restart** to enable GR for TRILL.

Use **undo graceful-restart** to disable GR for TRILL.

#### **Syntax**

**graceful-restart** 

**undo graceful-restart** 

#### **Default**

GR is disabled for TRILL.

#### **Views**

TRILL view

#### **Predefined user roles**

network-admin

mdc-admin

#### **Examples**

#### # Enable GR for TRILL.

<Sysname> system-view [Sysname] trill [Sysname-trill] graceful-restart

### <span id="page-36-2"></span>graceful-restart interval

Use **graceful-restart interval** to set the GR restart interval for TRILL.

Use the **undo graceful-restart interval** to restore the default.

#### <span id="page-37-0"></span>**Syntax**

**graceful-restart interval** *interval*

#### **undo graceful-restart interval**

#### **Default**

The GR restart interval is 300 seconds for TRILL.

#### **Views**

TRILL view

#### **Predefined user roles**

network-admin

mdc-admin

#### **Parameters**

*interval*: Specifies the GR restart interval in the range of 30 to 1800 seconds.

#### **Examples**

# Set the restart interval to 120 seconds for TRILL. <Sysname> system-view [Sysname] trill

[Sysname-trill] graceful-restart interval 120

### <span id="page-37-1"></span>graceful-restart suppress-sa

Use **graceful-restart suppress-sa** to suppress the SA bit during graceful restart.

Use **undo graceful-restart suppress-sa** to restore the default.

#### **Syntax**

**graceful-restart suppress-sa** 

**undo graceful-restart suppress-sa** 

#### **Default**

The SA bit is set during graceful restart.

#### **Views**

TRILL view

#### **Predefined user roles**

network-admin

mdc-admin

#### **Usage guidelines**

This command is available in Release 1138P01 and later versions.

Setting the SA bit prevents neighbors from advertising the adjacency with the GR restarter when the forwarding table is not usable on the restarter. This prevents route blackholes by temporarily excluding the restarter from the SPF calculation on other RBs. If fast restart is required, you can suppress the SA bit.

#### **Examples**

# Suppress the SA bit during graceful restart.

```
<Sysname> system-view 
[Sysname] trill 
[Sysname-trill] graceful-restart suppress-sa
```
### <span id="page-38-1"></span>ingress assign-delay

Use **ingress assign-delay** to set the delay timer for the RB to switch ingress traffic to a new distribution tree.

Use **undo ingress assign-delay** to restore the default.

#### **Syntax**

**ingress assign-delay** *delay* 

**undo ingress assign-delay** 

#### **Default**

The delay timer is 300 seconds.

#### **Views**

TRILL view

#### **Predefined user roles**

network-admin

mdc-admin

#### **Parameters**

*delay*: Specifies the delay timer in the range of 1 to 3600 seconds.

#### **Usage guidelines**

This command is available in Release 1138P01 and later versions.

When a distribution tree is added, the RB switches ingress traffic of some VLANs that use the RB as the AVF to the new tree to implement load balancing. However, the RB cannot use the new distribution tree to forward traffic before other RBs are ready to use the new tree. In this case, you can set a delay timer for the RB to switch ingress traffic to the new distribution tree.

#### **Examples**

# Set the delay timer to 600 seconds for the RB to switch ingress traffic to a new distribution tree.

```
<Sysname> system-view 
[Sysname] trill 
[Sysname-trill] ingress assign-delay 600
```
#### **Related commands**

**ingress assign-rule load-balancing**

## <span id="page-38-2"></span>ingress assign-rule load-balancing

Use **ingress assign-rule load-balancing** to enable load balancing over TRILL distribution trees.

Use **undo ingress assign-rule** to restore the default.

#### **Syntax**

**ingress assign-rule load-balancing undo ingress assign-rule** 

#### <span id="page-39-0"></span>**Default**

Load balancing over TRILL distribution trees is disabled.

#### **Views**

TRILL view

#### **Predefined user roles**

network-admin

mdc-admin

#### **Usage guidelines**

This command is available in Release 1138P01 and later versions.

This command is applicable to the scenario where a forwarding VLAN is deleted on the RB and load balancing over existing distribution trees is required.

#### **Examples**

# Enable load balancing over TRILL distribution trees.

<Sysname> system-view [Sysname] trill [Sysname-trill] ingress assign-rule load-balancing

### <span id="page-39-1"></span>l3-forwarding enable

Use **l3-forwarding enable** to enable TRILL Layer 3 forwarding globally.

Use **undo l3-forwarding enable** to restore the default.

#### **Syntax**

**l3-forwarding enable undo l3-forwarding enable** 

#### **Default**

TRILL Layer 3 forwarding is disabled globally.

#### **Views**

TRILL view

#### **Predefined user roles**

network-admin

mdc-admin

#### **Usage guidelines**

This command is available in Release 1138P01 and later versions.

TRILL Layer 3 forwarding is supported only on FE and FX cards.

Execute this command on the gateway RBs to forward Layer 3 traffic.

TRILL can perform Layer 3 forwarding only for IPv4 unicast traffic.

#### **Examples**

# Enable TRILL Layer 3 forwarding globally.

```
<Sysname> system-view 
[Sysname] trill 
[Sysname-trill] l3-forwarding enable
```
## <span id="page-40-1"></span><span id="page-40-0"></span>l3-forwarding vlan

Use **l3-forwarding vlan** to enable TRILL Layer 3 forwarding for VLANs.

Use **undo l3-forwarding vlan** to disable TRILL Layer 3 forwarding for VLANs.

#### **Syntax**

**l3-forwarding vlan** { *vlan-list* **| all** }

**undo l3-forwarding vlan** { *vlan-list* **| all** }

#### **Default**

TRILL Layer 3 forwarding is disabled for all VLANs.

#### **Views**

TRILL view

#### **Predefined user roles**

network-admin

mdc-admin

#### **Parameters**

*vlan-list*: Specifies a space-separated list of up to 10 VLAN items. Each item specifies a VLAN ID or a range of VLAN IDs in the form of *vlan-id1* to *vlan-id2*. The value range for VLAN IDs is 1 to 4094. The value for *vlan-id2* must be equal to or greater than the value for *vlan-id1*.

**all**: Specifies all VLANs.

#### **Usage guidelines**

This command is available in Release 1138P01 and later versions.

TRILL Layer 3 forwarding is supported only on FE and FX cards.

Execute this command on the gateway RBs.

Before you enable TRILL Layer 3 forwarding for a VLAN, create the VLAN interface for the VLAN and assign an IP address to the VLAN interface.

For TRILL Layer 3 forwarding to take effect on a VLAN, make sure TRILL Layer 3 forwarding is enabled both globally and for the VLAN.

#### **Examples**

# Enable TRILL Layer 3 forwarding for VLAN 1 through VLAN 100.

```
<Sysname> system-view 
[Sysname] trill 
[Sysname-trill] l3-forwarding vlan 1 to 100
```
## <span id="page-40-2"></span>log-peer-change enable

Use **log-peer-change enable** to enable logging of TRILL neighbor changes.

Use **undo log-peer-change enable** to disable logging of TRILL neighbor changes.

#### **Syntax**

**log-peer-change enable** 

**undo log-peer-change enable** 

#### **Default**

Logging of TRILL neighbor changes is enabled.

#### <span id="page-41-0"></span>**Views**

TRILL view

#### **Predefined user roles**

network-admin

mdc-admin

#### **Usage guidelines**

This command enables TRILL to output neighbor changes to the configuration terminal.

#### **Examples**

# Disable logging of TRILL neighbor changes.

```
<Sysname> system-view 
[Sysname] trill 
[Sysname-trill] undo log-peer-change enable
```
## <span id="page-41-1"></span>lsp-length originate

Use **lsp-length originate** to set the maximum length of the LSPs that the RB can originate.

Use **undo lsp-length originate** to restore the default.

#### **Syntax**

**lsp-length originate** *size*

**undo lsp-length originate**

#### **Defaults**

The maximum length of originated LSPs is 1458 bytes.

#### **Views**

TRILL view

#### **Predefined user roles**

network-admin

mdc-admin

#### **Parameters**

*size*: Specifies the maximum length of originated LSPs, in the range of 512 to 16384 bytes.

#### **Usage guidelines**

The maximum length of originated LSPs cannot be greater than the maximum length of received LSPs. Otherwise, the system generates an error message.

The RB selects the smallest value from the following values as the actual maximum length of LSPs to be sent to a neighbor:

- The configured maximum length of originated LSPs.
- The interface MTU.
- The maximum originated LSP length carried in the LSPs sent by neighbors.

#### **Examples**

# Set the maximum length of originated LSPs to 1024 bytes.

```
<Sysname> system-view 
[Sysname] trill
```
[Sysname-trill] lsp-length originate 1024

#### <span id="page-42-0"></span>**Related commands**

**lsp-length receive**

### <span id="page-42-1"></span>lsp-length receive

Use **lsp-length receive** to set the maximum length of the LSPs that the RB can receive. Use **undo lsp-length receive** to restore the default.

#### **Syntax**

**lsp-length receive** *size*

#### **undo lsp-length receive**

#### **Defaults**

The maximum length of received LSPs is 1492 bytes.

#### **Views**

TRILL view

#### **Predefined user roles**

network-admin

mdc-admin

#### **Parameters**

*size*: Specifies the maximum length of received LSPs, in the range of 512 to 16384 bytes.

#### **Usage guidelines**

The maximum length of originated LSPs cannot be greater than the maximum length of received LSPs. Otherwise, the system generates an error message.

#### **Examples**

# Set the maximum length of received LSPs to 1024 bytes.

```
<Sysname> system-view 
[Sysname] trill 
[Sysname-trill] lsp-length receive 1024
```
#### **Examples**

**lsp-length originate** 

## <span id="page-42-2"></span>max-unicast-load-balancing

Use **max-unicast-load-balancing** to set the maximum number of TRILL unicast equal-cost routes. Use **undo max-unicast-load-balancing** to restore the default.

#### **Syntax**

**max-unicast-load-balancing** *number*

#### **undo max-unicast-load-balancing**

#### **Defaults**

The maximum number of TRILL unicast equal-cost routes is 32.

#### <span id="page-43-0"></span>**Views**

TRILL view

#### **Predefined user roles**

network-admin

mdc-admin

#### **Parameters**

*number*: Specifies the maximum number of TRILL unicast equal-cost routes, in the range of 1 to 32. The value of 1 indicates that load balancing is not performed.

#### **Examples**

# Set the maximum number of TRILL unicast equal-cost routes to 3.

```
<Sysname> system-view 
[Sysname] trill 
[Sysname-trill] max-unicast-load-balancing 3
```
## <span id="page-43-1"></span>multicast multi-thread enable

Use **multicast multi-thread enable** to enable TRILL distribution tree multithread calculation.

Use **undo multicast multi-thread enable** to disable TRILL distribution tree multithread calculation.

#### **Syntax**

#### **multicast multi-thread enable**

#### **undo multicast multi-thread enable**

#### **Default**

TRILL distribution tree multithread calculation is disabled.

#### **Views**

TRILL view

#### **Predefined user roles**

network-admin

mdc-admin

#### **Usage guidelines**

This command is available in Release 1138P01 and later versions.

This command enables a multicore CPU device to improve TRILL distribution tree calculation efficiency by using each thread to calculate a distribution tree.

If you enable TRILL distribution tree multithread calculation on a single-core CPU device, calculation efficiency might not be improved.

Enabling or disabling this feature clears dynamic running statistics of the TRILL process.

#### **Examples**

# Enable TRILL distribution tree multithread calculation.

<Sysname> system-view [Sysname] trill [Sysname-trill] multicast multi-thread enable

#### **Related commands**

**reset trill** 

### <span id="page-44-1"></span><span id="page-44-0"></span>multicast-ecmp enable

Use **multicast-ecmp enable** to enable TRILL multicast Equal Cost Multiple Path (ECMP).

Use **undo multicast-ecmp enable** to disable TRILL multicast ECMP.

#### **Syntax**

**multicast-ecmp enable** [ **p2p-ignore** ]

#### **undo multicast-ecmp enable**

#### **Default**

TRILL multicast ECMP is disabled.

#### **Views**

TRILL view

#### **Predefined user roles**

network-admin

mdc-admin

#### **Parameters**

**p2p-ignore**: Uses one of the equal-cost routes between the DRB and its neighbor to forward multicast traffic when the pseudonode bypass feature is enabled on the DRB. If you do not specify this keyword, all the equal-cost routes are used to share traffic. To communicate with a third-party device, you can specify this keyword as required. This keyword is available in Release 1138P01 and later versions.

#### **Usage guidelines**

When multicast ECMP is disabled, TRILL distribution trees do not use equal-cost routes to share traffic. When multicast ECMP is enabled, TRILL assigns equal-cost routes to multiple TRILL distribution trees to improve load sharing performance.

For multicast traffic to be forwarded correctly, make sure the status of TRILL multicast ECMP is the same across the TRILL network.

#### **Examples**

# Enable TRILL multicast ECMP.

<Sysname> system-view [Sysname] trill [Sysname-trill] multicast-ecmp enable

### <span id="page-44-2"></span>nickname

Use **nickname** to configure the nickname for the RB.

Use **undo nickname** to restore the default.

#### **Syntax**

**nickname** *nickname* [ **priority** *priority* ]

**undo nickname** *nickname*

#### **Defaults**

The system automatically assigns nicknames to RBs. The priority is 64 for an RB to hold a nickname.

#### **Views**

TRILL view

#### <span id="page-45-0"></span>**Predefined user roles**

network-admin

mdc-admin

#### **Parameters**

*nickname*: Specifies an RB by its nickname, a hexadecimal number in the range of 0x1 to 0xFFBF.

**priority** *priority*: Specifies a priority for the RB to hold the nickname. The value range for the *priority* argument is 129 to 255, and the default value is 192.

#### **Usage guidelines**

A nickname is an RB's address in the TRILL network.

In the TRILL network, when multiple RBs hold the same nickname, the RB with the highest priority uses the nickname.

When the RBs also have the same priority, the RB with the highest system ID uses the nickname. The system automatically assigns new nicknames to the other RBs.

#### **Examples**

# Set the nickname to 0x0001 for the RB, and set the priority to 198 for the RB to hold the nickname.

<Sysname> system-view [Sysname] trill [Sysname-trill] nickname 0001 priority 198

## <span id="page-45-1"></span>ping trill

Use **ping trill** to test the reachability of an RB and display ping TRILL statistics.

#### **Syntax**

**ping trill** [ **-c** *count* | **-h** *ttl* | **-i** *interface-type interface-number* | **-m** *interval* | **-priority** *priority* | **-t** *timeout* ] *\* nickname*

#### **Views**

Any view

#### **Predefined user roles**

network-admin

mdc-admin

#### **Parameters**

**-c** *count*: Specifies the number of OAM echo requests that are sent to the destination. The value range is 1 to 4294967295, and the default value is 5.

**-h** *ttl*: Specifies the TTL value of OAM echo requests. The value range is 1 to 63, and the default value is 63.

**-i** *interface-type interface-number*: Specifies the source interface for OAM echo requests. If you do not specify this option when multiple equal-cost routes to the destination exist, the system uses the first egress interface as the source interface.

**-m** *interval*: Specifies the sending interval for OAM echo requests. The value range is 1 to 10000 milliseconds, and the default value is 200 milliseconds.

**-priority** *priority*: Specifies the 802.1p priority in the inner Ethernet header of the OAM echo requests. The value range is 0 to 7, and the default value is 0. A higher value indicates a higher priority.

<span id="page-46-0"></span>**-t** *timeout*: Specifies the timeout time of an OAM echo reply. The value range is 0 to 65535 milliseconds, and the default value is 2000 milliseconds. If the source does not receive an OAM echo reply within the timeout, it considers the OAM echo reply times out.

*nickname*: Specifies a destination RB by its nickname for Layer 2 forwarding, in the range of 0x1 to 0xFFBF in hexadecimal format. To view the Layer 2 forwarding nickname of an RB, use the **display trill brief** command.

#### **Usage guidelines**

This command is available in Release 1138P01 and later versions.

To abort the ping TRILL operation during the execution of the command, press **Ctrl+C**.

#### **Examples**

# Test whether RB 0xbca3 is reachable.

```
<Sysname> ping trill bca3 
Ping TRILL 0xbca3, press CTRL_C to break 
reply from 0xbca3: seq=0 ttl=63 time=0.851 ms 
reply from 0xbca3: seq=1 ttl=63 time=0.812 ms 
reply from 0xbca3: seq=2 ttl=63 time=0.849 ms 
reply from 0xbca3: seq=3 ttl=63 time=0.831 ms 
reply from 0xbca3: seq=4 ttl=63 time=0.872 ms
```
--- Ping TRILL statistics for 0xbca3 --- 5 packet(s) transmitted, 5 packet(s) received, 0.00% packet loss round-trip  $min/avg/max = 0.812/0.843/0.872$  ms

#### **Table 21 Command output**

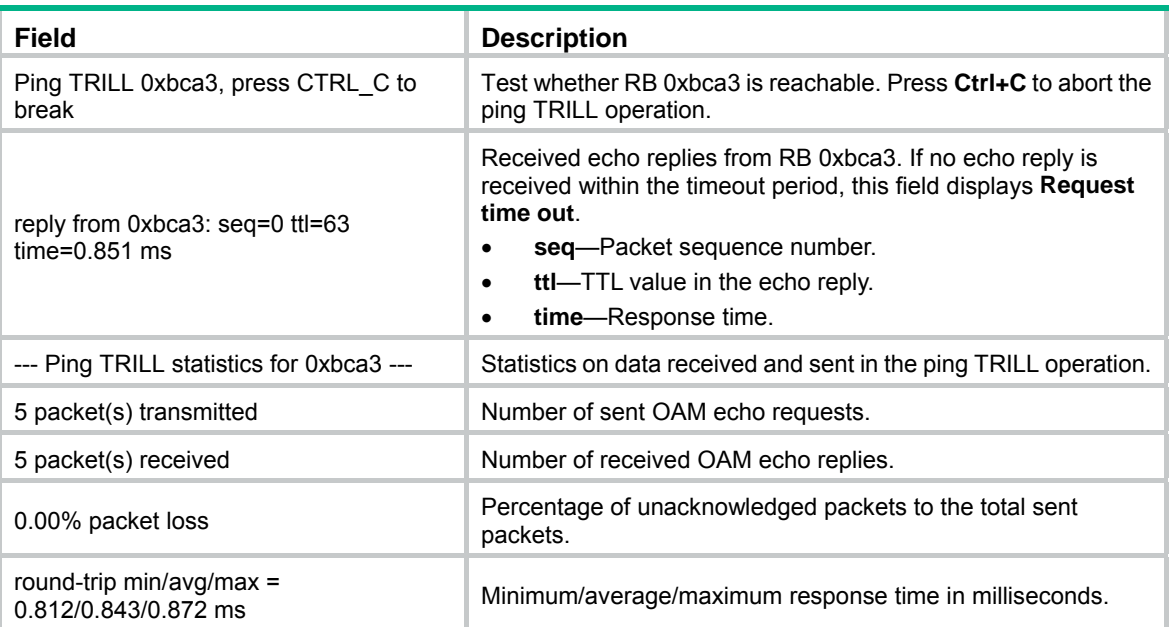

### <span id="page-46-1"></span>reset trill

Use **reset trill** to clear dynamic running statistics of the TRILL process.

#### **Syntax**

**reset trill** 

#### <span id="page-47-0"></span>**Views**

User view

#### **Predefined user roles**

network-admin

mdc-admin

#### **Examples**

# Clear dynamic running statistics of the TRILL process.

<Sysname> reset trill

### <span id="page-47-1"></span>set ingress-load-balancing

Use **set ingress-load-balancing** to perform one-time load balancing over TRILL distribution trees.

#### **Syntax**

**set ingress-load-balancing** 

#### **Views**

TRILL view

#### **Predefined user roles**

network-admin

mdc-admin

#### **Usage guidelines**

This command is available in Release 1138P01 and later versions.

If traffic is not evenly distributed over distribution trees, you can perform one-time load balancing over TRILL distribution trees.

This command might affect the forwarding of some packets.

#### **Examples**

# Perform one-time load balancing over TRILL distribution trees.

<Sysname> system-view [Sysname] trill [Sysname-trill] set ingress-load-balancing

#### **Related commands**

**ingress assign-rule load-balancing**

## <span id="page-47-2"></span>set overload

Use **set overload** to set the Overload bit of LSPs and the lifetime of the set Overload bit.

Use **undo set overload** to restore the default.

#### **Syntax**

**set overload** [ *timeout* ]

**undo set overload**

#### **Defaults**

The Overload bit of LSPs is not set.

#### <span id="page-48-0"></span>**Views**

TRILL view

#### **Predefined user roles**

network-admin

mdc-admin

#### **Parameters**

*timeout*: Specifies the lifetime of the set Overload bit. The value range for this argument is 5 to 3600 seconds. By default, the lifetime of the set Overload bit is infinite, which means that the Overload bit remains set until the **undo set overload** command is executed.

#### **Usage guidelines**

This command is available in Release 1138P01 and later versions.

Do not configure this command on the root RB of a TRILL distribution tree. The root RB cannot forward traffic when the Overload bit of LSPs is set on the RB.

#### **Examples**

# Set the Overload bit of LSPs and set the lifetime of the set Overload bit to 1200 seconds.

<Sysname> system-view [Sysname] trill [Sysname-trill] set overload 1200

### <span id="page-48-1"></span>set-overload

Use **set-overload** to set the Overload bit of LSPs and the lifetime of the set Overload bit.

Use **undo set-overload** to restore the default.

#### **Syntax**

**set-overload** [ *timeout* ]

#### **undo set-overload**

#### **Defaults**

The Overload bit of LSPs is not set.

#### **Views**

TRILL view

#### **Predefined user roles**

network-admin

mdc-admin

#### **Parameters**

*timeout*: Specifies the lifetime of the set Overload bit. The value range for this argument is 5 to 3600 seconds. By default, the lifetime of the set Overload bit is infinite, which means that the Overload bit remains set until the **undo set-overload** command is executed.

#### **Usage guidelines**

This command is available in Release 1135.

Do not configure this command on the root RB of a TRILL distribution tree. The root RB cannot forward traffic when the Overload bit of LSPs is set on the RB.

#### <span id="page-49-0"></span>**Examples**

# Set the Overload bit of LSPs and set the lifetime of the set Overload bit to 1200 seconds.

```
<Sysname> system-view 
[Sysname] trill 
[Sysname-trill] set-overload 1200
```
### <span id="page-49-1"></span>snmp context-name

Use **snmp context-name** to set an SNMP context name for TRILL.

Use **undo snmp context-name** to restore the default.

#### **Syntax**

**snmp context-name** *context-name* 

**undo snmp context-name**

#### **Default**

No SNMP context name is set for TRILL.

#### **Views**

TRILL view

#### **Predefined user roles**

network-admin

mdc-admin

#### **Parameters**

*context-name*: Specifies a context name, a case-sensitive string of 1 to 32 characters.

#### **Usage guidelines**

TRILL shares the standard IS-IS MIB with IS-IS. The standard IS-IS MIB provides only single-instance MIB objects. For SNMP to correctly identify TRILL's management information in the standard IS-IS MIB, you must configure a unique context name for TRILL.

Context is a method introduced to SNMPv3 for multiple-instance management. For SNMPv1/v2c, you must specify a community name as a context name for protocol identification.

#### **Examples**

# Set the context name to **trill** for TRILL.

```
<Sysname> system-view 
[Sysname] trill 
[Sysname-trill] snmp context-name trill
```
### <span id="page-49-2"></span>snmp-agent trap enable trill

Use **snmp-agent trap enable trill** to enable SNMP notifications for TRILL.

Use **undo snmp-agent trap enable trill** to disable SNMP notifications for TRILL.

#### **Syntax**

**snmp-agent trap enable trill** [ **adjacency-state-change** | **area-mismatch** | **buffsize-mismatch** | **id-length-mismatch** | **lsdboverload-state-change** | **lsp-parse-error** | **lsp-size-exceeded** | **max-seq-exceeded** | **maxarea-mismatch** | **new-drb** | **own-lsp-purge** | **protocol-support** | **rejected-adjacency** | **skip-sequence-number** | **topology-change** | **version-skew** ] \*

**undo snmp-agent trap enable trill** [ **adjacency-state-change** | **area-mismatch** | **buffsize-mismatch** | **id-length-mismatch** | **lsdboverload-state-change** | **lsp-parse-error** | **lsp-size-exceeded** | **max-seq-exceeded** | **maxarea-mismatch** | **new-drb** | **own-lsp-purge** | **protocol-support** | **rejected-adjacency** | **skip-sequence-number** | **topology-change** | **version-skew** ] \*

#### **Default**

SNMP notifications are enabled for TRILL.

#### **Views**

System view

#### **Predefined user roles**

network-admin

mdc-admin

#### **Parameters**

**adjacency-state-change**: Specifies notifications about TRILL adjacency state changes.

**area-mismatch**: Specifies notifications about mismatches in area addresses between Hello packets.

**buffsize-mismatch**: Specifies notifications about buffer size mismatches for LSPs.

**id-length-mismatch**: Specifies notifications about mismatches in system ID lengths of TRILL frames.

**lsdboverload-state-change**: Specifies notifications about LSDB overload state changes.

**lsp-parse-error**: Specifies notifications about LSP packet parse errors.

**lsp-size-exceeded**: Specifies notifications about oversized LSPs that result in flooding failures.

**max-seq-exceeded**: Specifies notifications about LSPs with exceeded sequence numbers.

**maxarea-mismatch**: Specifies notifications about mismatches in maximum area address values.

**new-drb**: Specifies notifications sent about becoming new DRBs.

**own-lsp-purge**: Specifies notifications about attempts to purge local LSPs.

**protocol-support**: Specifies notifications about supported protocol mismatches.

**rejected-adjacency**: Specifies notifications about mismatched Hello adjacencies that have been rejected.

**skip-sequence-number**: Specifies notifications about skipping duplicate LSP sequence numbers.

**topology-change**: Specifies notifications about AVF state changes.

**version-skew**: Specifies notifications about mismatches in Hello packet protocol versions.

#### **Usage guidelines**

If no keyword is specified, this command and the **undo** form of this command enables and disables all SNMP notifications for TRILL, respectively.

To report critical TRILL events to an NMS, enable SNMP notifications for TRILL. For TRILL event notifications to be sent correctly, you must also configure SNMP on the device. For more information about SNMP configuration, see the network management and monitoring configuration guide for the device.

#### **Examples**

# Disable all SNMP notifications for TRILL.

<Sysname> system-view

[Sysname] undo snmp-agent trap enable trill

### <span id="page-51-1"></span><span id="page-51-0"></span>system-id

Use **system-id** to configure a system ID for the RB.

Use **undo system-id** to restore the default.

#### **Syntax**

**system-id** *system-id*

**undo system-id**

#### **Defaults**

The RB automatically generates a system ID based on its MAC address.

#### **Views**

TRILL view

#### **Predefined user roles**

network-admin

mdc-admin

#### **Parameters**

system-id: Specifies a system ID in the format of xxxx.xxxx.xxxx, where each x is a hexadecimal number.

#### **Usage guidelines**

The system resets the TRILL process when the RB's system ID changes.

#### **Examples**

# Set the system ID to 1010.1020.1030 for the RB.

```
<Sysname> system-view 
[Sysname] trill 
[Sysname-trill] system-id 1010.1020.1030
```
## <span id="page-51-2"></span>timer lsp-generation

Use **timer lsp-generation** to set the TRILL LSP generation timer parameters.

Use **undo timer lsp-generation** to restore the default.

#### **Syntax**

**timer lsp-generation** *maximum-interval* [ *minimum-interval* [ *incremental-interval* ] ]

#### **undo timer lsp-generation**

#### **Default**

The maximum interval is 2 seconds, the minimum interval is 10 milliseconds, and the incremental interval is 20 milliseconds.

#### **Views**

TRILL view

#### **Predefined user roles**

network-admin

mdc-admin

#### <span id="page-52-0"></span>**Parameters**

*maximum-interval*: Specifies the maximum LSP generation interval in the range of 1 to 120 seconds.

*minimum-interval*: Specifies the minimum LSP generation interval in the range of 10 to 60000 milliseconds. The value must be a multiple of 10 and smaller than the maximum LSP generation interval.

*incremental-interval*: Specifies the LSP generation incremental interval in the range of 10 to 60000 milliseconds. The value must be a multiple of 10 and smaller than the maximum LSP generation interval.

#### **Usage guidelines**

This command is available in Release 1138P01 and later versions.

By adjusting the TRILL LSP generation timer parameters, you can prevent frequent network changes from consuming excessive bandwidth and device resources.

When the network is stable, the LSP generation timer is set to the minimum interval for each LSP generation. When the network is unstable, the LSP generation timer is added by the incremental interval for each LSP generation until the maximum interval is reached.

#### **Examples**

# Set the maximum LSP generation interval to 10 seconds, the minimum interval to 100 milliseconds, and the incremental interval to 200 milliseconds.

```
<Sysname> system-view 
[Sysname] trill 
[Sysname-trill] timer lsp-generation 10 100 200
```
### <span id="page-52-1"></span>timer lsp-max-age

Use **timer lsp-max-age** to configure the maximum age of LSPs.

Use **undo timer lsp-max-age** to restore the default.

#### **Syntax**

**timer lsp-max-age** *time*

**undo timer lsp-max-age** 

#### **Default**

The LSP maximum age is 1200 seconds.

#### **Views**

TRILL view

#### **Predefined user roles**

network-admin

mdc-admin

#### **Parameters**

*time*: Specifies the LSP maximum age in the range of 3 to 65535 seconds.

#### **Usage guidelines**

The RB uses the configured LSP maximum age as the remaining lifetime of the LSPs that it originates. When the RB detects that the remaining lifetime of an LSP reaches 0 seconds in the LSDB, the RB performs the following tasks:

- **1.** Removes the LSP's content.
- **2.** Keeps the LSP's digest.

<span id="page-53-0"></span>**3.** Sets the LSP's remaining lifetime to 0 and purges the LSP from the network by advertising the LSP to other RBs.

The actual refresh interval of an LSP is affected by both the minimum LSP interval and the maximum number of LSPs transmitted per interval. To prevent LSPs from being aged out accidentally, set the LSP maximum age and the LSP refresh interval appropriately.

#### **Examples**

# Set the LSP maximum age to 1500 seconds.

<Sysname> system-view [Sysname] trill [Sysname-trill] timer lsp-max-age 1500

#### **Related commands**

- • **timer lsp-refresh**
- • **trill timer lsp**

### <span id="page-53-1"></span>timer lsp-refresh

Use **timer lsp-refresh** to configure the LSP refresh interval.

Use **undo timer lsp-refresh** to restore the default.

#### **Syntax**

**timer lsp-refresh** *time*

**undo timer lsp-refresh** 

#### **Default**

The LSP refresh interval is 900 seconds.

#### **Views**

TRILL view

#### **Predefined user roles**

network-admin

mdc-admin

#### **Parameters**

*time*: Specifies the LSP refresh interval in the range of 1 to 65534 seconds.

#### **Usage guidelines**

A locally originated LSP is forcibly refreshed when its remaining life time is no greater than n: n = LSP maximum age – LSP refresh interval. This mechanism avoids frequent LSP aging and ensures network stability.

The actual refresh interval of an LSP is affected by both the minimum LSP interval and the maximum number of LSPs transmitted per interval. To prevent LSPs from being aged out accidentally, set the LSP maximum age and the LSP refresh interval appropriately.

#### **Examples**

# Set the LSP refresh interval to 1000 seconds.

```
<Sysname> system-view 
[Sysname] trill 
[Sysname-trill] timer lsp-refresh 1000
```
#### <span id="page-54-0"></span>**Related commands**

- • **timer lsp-max-age**
- • **trill timer lsp**

### <span id="page-54-1"></span>timer spf

Use **timer spf** to set the SPF calculation timer parameters for TRILL.

Use **undo timer spf** to restore the default.

#### **Syntax**

**timer spf** *maximum-interval* [ *minimum-interval* [ *incremental-interval* ] ]

#### **undo timer spf**

#### **Defaults**

The maximum SPF calculation interval is 10 seconds. The minimum SPF calculation interval is 10 milliseconds. The SPF calculation incremental interval is 20 milliseconds.

#### **Views**

TRILL view

#### **Predefined user roles**

network-admin

mdc-admin

#### **Parameters**

*maximum-interval*: Specifies the maximum SPF calculation interval in the range of 1 to 120 seconds.

*minimum-interval*: Specifies the minimum SPF calculation interval in the range of 10 to 60000 milliseconds. The value must be a multiple of 10 and smaller than the maximum SPF calculation interval.

*incremental-interval*: Specifies the SPF calculation incremental interval in the range of 10 to 60000 milliseconds. The value must be a multiple of 10 and smaller than the maximum SPF calculation interval.

#### **Usage guidelines**

The RB uses the SPF algorithm to calculate a shortest path tree with itself as the root based on the local LSDB. The RB determines the next hop according to the shortest path tree.

By adjusting the SPF calculation timer parameters, you can prevent frequent network changes from consuming excessive bandwidth and device resources.

When the network is stable, the SPF calculation interval for continuous calculations is reduced to the minimum interval. When the network is unstable, the SPF calculation interval is added by *incremental-interval*  $\times 2^{n-2}$  (*n* is the number of continuous SPF calculation times) for each SPF calculation until the maximum interval is reached.

#### **Examples**

# Set the maximum SPF calculation interval to 15 seconds, the minimum interval to 100 milliseconds, and the incremental interval to 200 milliseconds.

<Sysname> system-view [Sysname] trill [Sysname-trill] timer spf 15 100 200

## <span id="page-55-1"></span><span id="page-55-0"></span>tracert trill

Use **tracert trill** to trace the path the TRILL OAM packets traverse from the RB to a destination RB.

#### **Syntax**

**tracert trill** [ **-f** *first-ttl* | **-i** *interface-type interface-number* | **-m** *max-ttl* | **-priority** *priority* | **-q** *packet-number* | **-t** *timeout* | **-v** [ **-name** ] ] *\* nickname*

#### **Views**

Any view

#### **Predefined user roles**

network-admin

mdc-admin

#### **Parameters**

**-f** *first-ttl*: Specifies the TTL value of the first packet sent to the destination. The value range is 0 to 63, and the default value is 0. This TTL cannot be greater than the value of the *max*-*ttl* argument.

**-i** *interface-type interface-number*: Specifies the source interface for OAM echo requests. If you do not specify this option when multiple equal-cost routes to the destination exist, the system uses the first egress interface as the source interface.

**-m** *max-ttl*: Specifies the maximum TTL allowed for an echo request. The value range is 0 to 63, and the default value is 63. This TTL cannot be smaller than the value of the *first*-*ttl* argument.

**-priority** *priority*: Specifies the 802.1p priority in the inner Ethernet header of the OAM echo request. The value range is 0 to 7, and the default value is 0. A higher value indicates a higher priority.

**-q** *packet-number*: Specifies the number of requests to send per hop. The value range is 1 to 10, and the default value is 3.

**-t** *timeout*: Specifies the timeout time of an OAM echo reply. The value range is 0 to 65535 milliseconds, and the default value is 2000 milliseconds. If the source does not receive an OAM echo reply within the timeout, it considers the OAM echo reply times out.

**-v**: Displays detailed information about the path that the TRILL packets traverse from the source RB to the destination RB. If you do not specify this keyword, the command displays brief information about the path.

**-name**: Displays the physical port name in the **ReceivingPort** and **OutputPort** fields when you display detailed information about the path that the TRILL OAM packets traverse from the RB to a destination RB. If you do not specify this keyword, both the **ReceivingPort** and **OutputPort** fields display only the circuit ID of a physical port.

*nickname*: Specifies a destination RB by its nickname for Layer 2 forwarding, in the range of 0x1 to 0xFFBF in hexadecimal format. To view the Layer 2 forwarding nickname of an RB, use the **display trill brief** command.

#### **Usage guidelines**

This command is available in Release 1138P01 and later versions.

After identifying network failure by using the **ping trill** command, use the **tracert trill** command to locate failed nodes.

The output from the **tracert trill** command includes the nicknames of all RBs that the packets traverse from source to destination. Asterisks (\* \* \*) are displayed if no reply is received within the timeout period or a TRILL-enabled RB does not support the **tracert trill** command. The RB that does not support the **tracert trill** command cannot reply with a hop count error notification but can forward packets for tracert TRILL operation.

To abort the tracert TRILL operation during the execution of the command, press **Ctrl+C**.

#### **Examples**

# Display brief information about the path that the TRILL OAM packets traverse from the local RB 0xa456 to RB 0x2222.

<Sysname> tracert trill 2222 TRILL traceroute to 0x2222, 63 hops at most, press CTRL\_C to break TTL RBridge Time ------------------------------------------------------------------ 0xa456 0 0xb123 4.969 ms 4.651 ms 5.245 ms 1 0x2222 4.067 ms 3.725 ms 3.708 ms

# Display detailed information about the path that the TRILL OAM packets traverse from the local RB 0xa456 to RB 0x2222.

```
<Sysname> tracert trill -v 2222 
TRILL traceroute to 0x2222, 63 hops at most, press CTRL_C to break 
TTL RBridge ReceivingPort OutputPort NextHop Time 
------------------------------------------------------------------ 
    0xa456 Ingress 0x0001 0xb123
0 0xb123 0x0001 0x0002 0x2222 4.093 ms 3.603 ms 3.657 ms
 1 0x2222 0x0001 Egress 0x0000 3.558 ms 3.277 ms 3.115 ms
```
# Display detailed information about the path that the TRILL OAM packets traverse from the local RB 0xa456 to RB 0x2222.

<Sysname> tracert trill -v –name 2222 TRILL traceroute to 0x2222, 63 hops at most, press CTRL\_C to break RBridge: 0xa456 ReceivingPort: Ingress OutputPort: 0x0001(XGE1/0/1) NextHop: 0xb123

#### TTL 0

```
 RBridge: 0xb123 
 ReceivingPort: 0x0001(XGE1/0/1) 
 OutputPort: 0x0002(XGE1/0/2) 
 NextHop: 0x2222 
 Time: 4.093 ms 3.603 ms 3.657 ms
```

```
TTL 1
```
 RBridge: 0x2222 ReceivingPort: 0x0001(XGE1/0/1) OutputPort: Egress NextHop: 0x0000 Time: 3.558 ms 3.277 ms 3.115 ms

# Display brief information about the path that the TRILL OAM packets traverse from the local RB 0xa456 to itself.

```
<Sysname> tracert trill a456 
TRILL traceroute to 0xa456, 63 hops at most, press CTRL_C to break 
TTL RBridge Time 
------------------------------------------------------------------ 
     0xa456
```
0 0xa456 0.903 ms 0.857 ms 0.803 ms

# Display detailed information about the path that the TRILL OAM packets traverse from the local RB 0xa456 to itself.

<Sysname> tracert trill -v a456

TRILL traceroute to 0xa456, 63 hops at most, press CTRL\_C to break

TTL RBridge ReceivingPort OutputPort NextHop Time

------------------------------------------------------------------

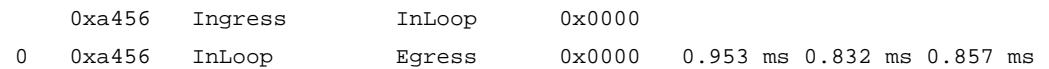

#### **Table 22 Command output**

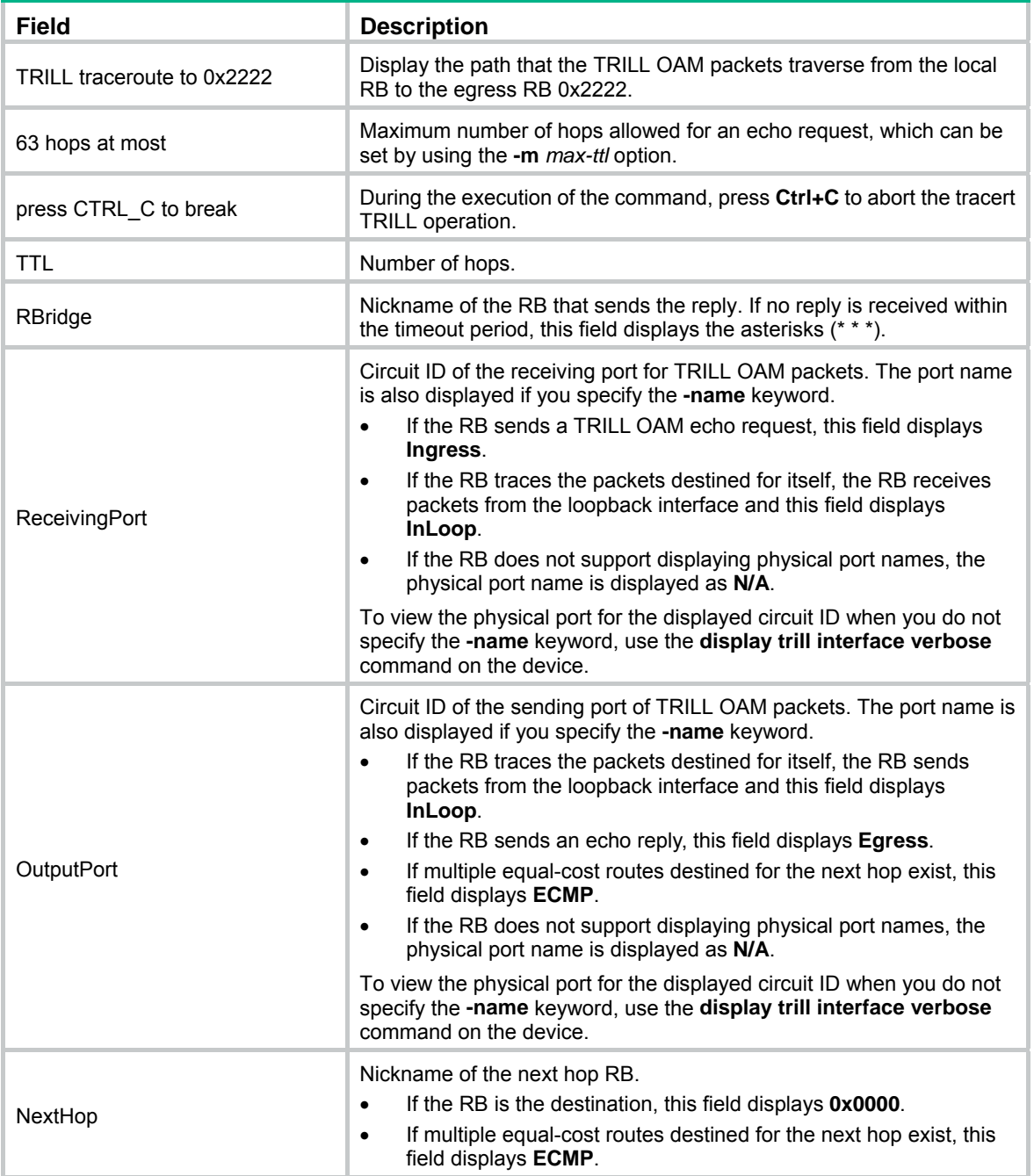

<span id="page-58-0"></span>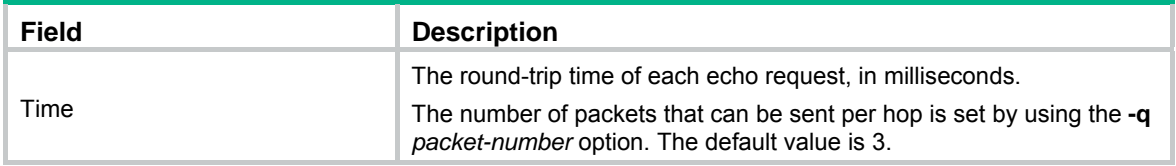

## <span id="page-58-1"></span>tree-root priority

Use **tree-root priority** to set the priority for the RB to be a TRILL distribution tree root.

Use **undo tree-root priority** to restore the default.

#### **Syntax**

**tree-root priority** *priority*

**undo tree-root priority** 

#### **Default**

The priority for the RB to be a TRILL distribution tree root is 32768.

#### **Views**

TRILL view

#### **Predefined user roles**

network-admin

mdc-admin

#### **Parameters**

*priority*: Specifies a priority value in the range of 1 to 65535. A higher priority value indicates a higher priority.

#### **Examples**

# Set the priority to 65535 for the RB to be a TRILL distribution tree root.

```
<Sysname> system-view 
[Sysname] trill 
[Sysname-trill] tree-root priority 65535
```
## <span id="page-58-2"></span>trees calculate

Use **trees calculate** to set the number of TRILL distribution trees that an RB wants all RBs to compute.

Use **undo trees calculate** to restore the default.

#### **Syntax**

**trees calculate** *count*

**undo trees calculate** 

#### **Default**

An RB wants all RBs to compute one TRILL distribution tree.

#### **Views**

TRILL view

#### <span id="page-59-0"></span>**Predefined user roles**

network-admin

mdc-admin

#### **Parameters**

*count*: Specifies the number of TRILL distribution trees that the RB wants all RBs to compute. The value range for this argument is 1 to 15.

#### **Examples**

# Set the number to 2 for TRILL distribution trees that the RB wants all RBs to compute.

```
<Sysname> system-view 
[Sysname] trill 
[Sysname-trill] trees calculate 2
```
### <span id="page-59-1"></span>trill

Use **trill** to enable TRILL globally and enter TRILL view. Use **undo trill** to disable TRILL globally.

#### **Syntax**

**trill** 

**undo trill**

#### **Default**

TRILL is disabled globally.

#### **Views**

System view

#### **Predefined user roles**

network-admin

mdc-admin

#### **Examples**

# Enable TRILL globally and enter TRILL view.

```
<Sysname> system-view 
[Sysname] trill
```
[Sysname-trill]

### <span id="page-59-2"></span>trill announcing-vlan

Use **trill announcing-vlan** to configure announcing VLANs.

Use **undo trill announcing-vlan** to remove the specified announcing VLANs.

#### **Syntax**

**trill announcing-vlan** { *vlan-list* | **null** }

**undo trill announcing-vlan** { *vlan-list* | **null** }

#### **Defaults**

No announcing VLANs are configured. Announcing VLANs are enabled VLANs.

#### <span id="page-60-0"></span>**Views**

Layer 2 Ethernet interface view

Layer 2 aggregate interface view

#### **Predefined user roles**

network-admin

mdc-admin

#### **Parameters**

*vlan-list*: Specifies a space-separated list of up to 10 VLAN items. Each VLAN item specifies a VLAN ID or a range of VLAN IDs in the form of *start-vlan-id* **to** *end-vlan-id*, where the end VLAN ID must be greater than the start VLAN ID. The value range for VLAN IDs is 1 to 4094.

**null**: Configure the announcing VLAN list as empty.

#### **Usage guidelines**

RBs send Hello frames in a set of VLANs. The VLAN set is calculated as follows:

- **DRB—Enabled VLANs ∩ (announcing VLANs ∪ designated VLAN).**
- **Non-DRB—Enabled VLANs ∩ (designated VLAN ∪ (announcing VLANs ∩ forwarding** VLANs)).

To prevent Hello frames from consuming excessive CPU resources, reduce the number of announcing VLANs.

Configuration in Layer 2 Ethernet interface view takes effect only on the current port. Configuration in Layer 2 aggregate interface view takes effect on the current interface and its member ports. Configuration on the member port of an aggregate interface takes effect after the member port leaves the aggregation group.

#### **Examples**

# Set VLANs 10 through 20 to announcing VLANs.

<Sysname> system-view [Sysname] interface ten-gigabitethernet 1/0/1 [Sysname-Ten-GigabitEthernet1/0/1] trill announcing-vlan 10 to 20

#### # Set the announcing VLAN list to empty.

<Sysname> system-view [Sysname] interface ten-gigabitethernet 1/0/1 [Sysname-Ten-GigabitEthernet1/0/1] trill announcing-vlan null

#### **Related commands**

**trill designated-vlan**

## <span id="page-60-1"></span>trill bypass-pseudonode enable

Use **trill bypass-pseudonode enable** to enable the pseudonode bypass feature.

Use **undo trill bypass-pseudonode enable** to disable the pseudonode bypass feature.

#### **Syntax**

**trill bypass-pseudonode enable undo trill bypass-pseudonode enable** 

#### **Default**

The pseudonode bypass feature is disabled.

#### <span id="page-61-0"></span>**Views**

Layer 2 Ethernet interface view

Layer 2 aggregate interface view

#### **Predefined user roles**

network-admin

mdc-admin

#### **Usage guidelines**

This command is available in Release 1138P01 and later versions.

This command disables a DRB from generating LSPs for the pseudonode when the DRB has only one neighbor on a broadcast network. This reduces the number of LSPs in the network.

#### **Examples**

# Enable the pseudonode bypass feature on Ten-GigabitEthernet 1/0/1.

```
<Sysname> system-view 
[Sysname] interface ten-gigabitethernet 1/0/1 
[Sysname-Ten-GigabitEthernet] trill bypass-pseudonode enable
```
## <span id="page-61-1"></span>trill cost

Use **trill cost** to set the link cost for a TRILL port.

Use **undo trill cost** to restore the default.

#### **Syntax**

**trill cost** *cost-value*

**undo trill cost**

#### **Defaults**

The link cost for a TRILL port is 2000.

#### **Views**

Layer 2 Ethernet interface view

Layer 2 aggregate interface view

#### **Predefined user roles**

network-admin

mdc-admin

#### **Parameters**

*cost-value*: Specifies a link cost in the range of 1 to 16777214.

#### **Usage guidelines**

The link cost for a TRILL port can be automatically calculated by the system or manually set.

- A manually set link cost takes precedence over a calculated link cost.
- If no link cost is set and automatic link cost calculation is enabled, the calculated link cost takes effect.
- If no link cost is set and automatic link cost calculation is disabled, the default link cost of 2000 is used.

If you manually set the link cost for a TRILL port, make sure its peer TRILL port uses the same link cost.

<span id="page-62-0"></span>Configuration in Layer 2 Ethernet interface view takes effect only on the current port. Configuration in Layer 2 aggregate interface view takes effect on the current interface and its member ports. Configuration on the member port of an aggregate interface takes effect after the member port leaves the aggregation group.

#### **Examples**

# Set the link cost to 20000 for TRILL port Ten-GigabitEthernet 1/0/1.

<Sysname> system-view [Sysname] interface ten-gigabitethernet 1/0/1 [Sysname-Ten-GigabitEthernet1/0/1] trill cost 20000

#### **Related commands**

**auto-cost enable**

## <span id="page-62-1"></span>trill designated-vlan

Use **trill designated-vlan** to configure a designated VLAN.

Use **undo trill designated-vlan** to restore the default.

#### **Syntax**

**trill designated-vlan** *vlan-id*

#### **undo trill designated-vlan**

#### **Defaults**

No designated VLAN is configured. The system automatically selects an enabled VLAN as the designated VLAN.

#### **Views**

Layer 2 Ethernet interface view

Layer 2 aggregate interface view

#### **Predefined user roles**

network-admin

mdc-admin

#### **Parameters**

*vlan-id*: Specifies a VLAN ID in the range of 1 to 4094.

#### **Usage guidelines**

RBs send Hello frames in a set of VLANs. The VLAN set is calculated as follows:

- **DRB—Enabled VLANs ∩ (announcing VLANs ∪ designated VLAN).**
- **Non-DRB—Enabled VLANs ∩ (designated VLAN ∪ (announcing VLANs ∩ forwarding** VLANs)).

RBs use the designated VLAN to forward TRILL protocol frames (except Hello frames) and local data frames. For RBs to establish adjacencies and forward TRILL data frames, make sure the designated VLAN is an enabled VLAN.

Configuration in Layer 2 Ethernet interface view takes effect only on the current port. Configuration in Layer 2 aggregate interface view takes effect on the current interface and its member ports. Configuration on the member port of an aggregate interface takes effect after the member port leaves the aggregation group.

#### **Examples**

# Set VLAN 2 to the designated VLAN.

```
<Sysname> system-view 
[Sysname] interface ten-gigabitethernet 1/0/1 
[Sysname-Ten-GigabitEthernet1/0/1] trill designated-vlan 2
```
#### **Related commands**

**trill announcing-vlan**

## <span id="page-63-1"></span>trill drb-priority

Use **trill drb-priority** to set the DRB priority of a TRILL port. Use **undo trill drb-priority** to restore the default.

#### **Syntax**

**trill drb-priority** *priority* **undo trill drb-priority** 

#### **Default**

The DRB priority of a TRILL port is 64.

#### **Views**

Layer 2 Ethernet interface view

Layer 2 aggregate interface view

#### **Predefined user roles**

network-admin

mdc-admin

#### **Parameters**

*priority*: Specifies a priority value in the range of 0 to 127. A higher priority value indicates a higher priority.

#### **Usage guidelines**

On a broadcast network, TRILL must elect a DRB. An RB with a higher DRB priority is preferred in DRB election. When two RBs have the same DRB priority, the RB with a higher MAC address takes precedence.

Configuration in Layer 2 Ethernet interface view takes effect only on the current port. Configuration in Layer 2 aggregate interface view takes effect on the current interface and its member ports. Configuration on the member port of an aggregate interface takes effect after the member port leaves the aggregation group.

#### **Examples**

# Set the DRB priority to 2 for TRILL port Ten-GigabitEthernet 1/0/1.

```
<Sysname> system-view 
[Sysname] interface ten-gigabitethernet 1/0/1 
[Sysname-Ten-GigabitEthernet1/0/1] trill drb-priority 2
```
### <span id="page-63-2"></span>trill enable

Use **trill enable** to enable TRILL on a port.

Use **undo trill enable** to disable TRILL on a port.

#### <span id="page-64-0"></span>**Syntax**

#### **trill enable**

#### **undo trill enable**

#### **Default**

TRILL is disabled on a port.

#### **Views**

Layer 2 Ethernet interface view

Layer 2 aggregate interface view

#### **Predefined user roles**

network-admin

mdc-admin

#### **Usage guidelines**

Before you enable TRILL on a port, first enable TRILL globally.

Enable or disable TRILL on all ports in a VLAN, so that the ports in a VLAN have the same TRILL status (enabled or disabled).

To avoid loops, use the following procedure to enable TRILL on a port:

- **1.** Shut down the port by using the **shutdown** command.
- **2.** Enable TRILL and assign the port to VLANs.
- **3.** Bring up the port by using the **undo shutdown** command.

Do not enable the spanning tree protocol on a TRILL port. Because the spanning tree protocol is enabled by default on all ports, the spanning tree feature takes effect on all ports when you enable the spanning tree feature globally. After the spanning tree protocol is enabled globally, you must disable the spanning tree feature on TRILL ports. For more information about the spanning tree feature, see *Layer 2—LAN Switching Configuration Guide*.

Configuration in Layer 2 Ethernet interface view takes effect only on the current port. Configuration in Layer 2 aggregate interface view takes effect on the current interface and its member ports. Configuration on the member port of an aggregate interface takes effect after the member port leaves the aggregation group.

#### **Examples**

# Enable TRILL globally, and enable TRILL on port Ten-GigabitEthernet 1/0/1.

```
<Sysname> system-view
```

```
[Sysname] trill 
[Sysname-trill] quit 
[Sysname] interface ten-gigabitethernet 1/0/1 
[Sysname-Ten-GigabitEthernet1/0/1] trill enable
```
#### **Related commands**

**trill** 

## <span id="page-64-1"></span>trill link-type

Use **trill link-type** to configure the link type of a TRILL port.

Use **undo trill link-type** to restore the default.

#### **Syntax**

**trill link-type** { **access** [ **alone** ] **| hybrid | trunk** }

#### **undo trill link-type**

#### <span id="page-65-0"></span>**Default**

The link type of a TRILL port is access without the alone attribute.

#### **Views**

Layer 2 Ethernet interface view

Layer 2 aggregate interface view

#### **Predefined user roles**

network-admin

mdc-admin

#### **Parameters**

**access** [ **alone** ] : Configures the link type as access. When the **alone** keyword is not specified, the port is configured as an access port without the alone attribute. The port can process only local data frames and Hello frames. When the **alone** keyword is specified, the port is configured as an access port with the alone attribute. The port does not send or receive Hello frames and does not participate in DRB election or AVF negotiation.

**hybrid**: Configures the link type as hybrid. A hybrid port combines the attributes of an access port and a trunk port. It can process local data frames and passing data frames.

**trunk**: Configures the link type as trunk. A trunk port can process passing data frames and some Layer 2 protocol packets (for example, LLDP packets). It cannot process local data frames.

#### **Usage guidelines**

Configuration in Layer 2 Ethernet interface view takes effect only on the current port. Configuration in Layer 2 aggregate interface view takes effect on the current interface and its member ports. Configuration on the member port of an aggregate interface takes effect after the member port leaves the aggregation group.

#### **Examples**

# Set the link type to **trunk** for TRILL port Ten-GigabitEthernet 1/0/1.

```
<Sysname> system-view 
[Sysname] interface ten-gigabitethernet 1/0/1 
[Sysname-Ten-GigabitEthernet1/0/1] trill link-type trunk
```
## <span id="page-65-1"></span>trill timer avf-inhibited

Use **trill timer avf-inhibited** to configure the AVF inhibition time.

Use **undo trill timer avf-inhibited** to restore the default.

#### **Syntax**

**trill timer avf-inhibited** *time*

**undo trill timer avf-inhibited** 

#### **Default**

The AVF inhibition time is 30 seconds.

#### **Views**

Layer 2 Ethernet interface view Layer 2 aggregate interface view

#### <span id="page-66-0"></span>**Predefined user roles**

network-admin

mdc-admin

#### **Parameters**

*time*: Specifies the AVF inhibition time in the range of 0 to 30 seconds.

#### **Usage guidelines**

The AVF of a VLAN guarantees that frames of the VLAN enter and leave a broadcast network through the same port. Other RBs on the broadcast network do not process frames from the VLAN.

To avoid loops, the RB that acts as the AVF suppresses its AVF role during the inhibition time when one of the following conditions exists:

- The RB detects a root bridge change on the broadcast network.
- Other RBs advertise a different AVF for the VLAN.

When the inhibition time expires, the RB restores its AVF role if it is still the AVF of the VLAN. Configuration in Layer 2 Ethernet interface view takes effect only on the current port. Configuration in Layer 2 aggregate interface view takes effect on the current interface and its member ports. Configuration on the member port of an aggregate interface takes effect after the member port leaves the aggregation group.

#### **Examples**

# Set the AVF inhibition time to 20 seconds on port Ten-GigabitEthernet 1/0/1.

```
<Sysname> system-view 
[Sysname] interface ten-gigabitethernet 1/0/1 
[Sysname-Ten-GigabitEthernet1/0/1] trill timer avf-inhibited 20
```
### <span id="page-66-1"></span>trill timer csnp

Use **trill timer csnp** to configure the CSNP interval.

Use **undo trill timer csnp** to restore the default.

#### **Syntax**

**trill timer csnp** *interval*

**undo trill timer csnp** 

#### **Default**

The CSNP interval is 10 seconds.

#### **Views**

Layer 2 Ethernet interface view

Layer 2 aggregate interface view

#### **Predefined user roles**

network-admin

mdc-admin

#### **Parameters**

*interval*: Specifies an interval in the range of 1 to 600 seconds.

#### **Usage guidelines**

On a broadcast network, the RB advertises CSNPs at the CSNP interval to perform network-wide LSDB synchronization if it is elected as the DRB. A CSNP records all LSP digests of the RB's local <span id="page-67-0"></span>LSDB. A remote RB compares a received CSNP against its local LSDB to examine whether some LSPs age out or are missing. If the CSNP has an LSP digest that the local LSDB does not have, the remote RB sends a PSNP packet to request the LSP information.

Configuration in Layer 2 Ethernet interface view takes effect only on the current port. Configuration in Layer 2 aggregate interface view takes effect on the current interface and its member ports. Configuration on the member port of an aggregate interface takes effect after the member port leaves the aggregation group.

#### **Examples**

# Set the CSNP interval to 15 seconds on Ten-GigabitEthernet 1/0/1.

```
<Sysname> system-view 
[Sysname] interface ten-gigabitethernet 1/0/1 
[Sysname-Ten-GigabitEthernet1/0/1] trill timer csnp 15
```
## <span id="page-67-1"></span>trill timer hello

Use **trill timer hello** to configure the Hello interval.

Use **undo trill timer hello** to restore the default.

#### **Syntax**

**trill timer hello** *interval* **undo trill timer hello** 

#### **Default**

The Hello interval is 10 seconds.

#### **Views**

Layer 2 Ethernet interface view

Layer 2 aggregate interface view

#### **Predefined user roles**

network-admin

mdc-admin

#### **Parameters**

*interval*: Specifies the Hello interval. The value range is 3 to 255 seconds in Release 1135. The value range is 1 to 255 seconds in Release 1138P01 and later versions.

#### **Usage guidelines**

The RB advertises Hello frames at the Hello interval to maintain a TRILL adjacency. The shorter the Hello interval, the faster the network convergence. However, a shorter Hello interval consumes more system resources.

This command sets the Hello interval for an RB. The Hello interval of a DRB is 1/3 of the Hello interval of an RB. This allows for DRB failures to be quickly detected.

The adjacency holding time is obtained by multiplying the Hello interval by the Hello multiplier. The RB advertises the adjacency holding time to neighbors through Hello frames. If a neighbor does not receive any Hello frames from the RB within the adjacency holding time, it removes the TRILL adjacency with the RB.

The adjacency holding time cannot exceed 65535 seconds.

Configuration in Layer 2 Ethernet interface view takes effect only on the current port. Configuration in Layer 2 aggregate interface view takes effect on the current interface and its member ports.

Configuration on the member port of an aggregate interface takes effect after the member port leaves the aggregation group.

#### <span id="page-68-0"></span>**Examples**

# Set the Hello interval to 20 seconds on Ten-GigabitEthernet 1/0/1.

```
<Sysname> system-view 
[Sysname] interface ten-gigabitethernet 1/0/1 
[Sysname-Ten-GigabitEthernet1/0/1] trill timer hello 20
```
#### **Related commands**

**trill timer holding-multiplier** 

## <span id="page-68-1"></span>trill timer holding-multiplier

Use **trill timer holding-multiplier** to configure the Hello multiplier.

Use **undo trill timer holding-multiplier** to restore the default.

#### **Syntax**

**trill timer holding-multiplier** *count*

**undo trill holding-multiplier** 

#### **Default**

The Hello multiplier is 3.

#### **Views**

Layer 2 Ethernet interface view

Layer 2 aggregate interface view

#### **Predefined user roles**

network-admin

mdc-admin

#### **Parameters**

*count*: Specifies a multiplier. The value range is 3 to 1000 in Release 1135. The value range is 2 to 1000 in Release 1138P01 and later versions.

#### **Usage guidelines**

The adjacency holding time is obtained by multiplying the Hello interval by the Hello multiplier. The RB advertises the adjacency holding time to neighbors through Hello frames. If a neighbor does not receive any Hello frames from the RB within the adjacency holding time, it removes the TRILL adjacency with the RB.

The adjacency holding time cannot exceed 65535 seconds.

Configuration in Layer 2 Ethernet interface view takes effect only on the current port. Configuration in Layer 2 aggregate interface view takes effect on the current interface and its member ports. Configuration on the member port of an aggregate interface takes effect after the member port leaves the aggregation group.

#### **Examples**

# Set the Hello multiplier to 6 on Ten-GigabitEthernet 1/0/1.

```
<Sysname> system-view 
[Sysname] interface ten-gigabitethernet 1/0/1 
[Sysname-Ten-GigabitEthernet1/0/1] trill timer holding-multiplier 6
```
#### <span id="page-69-0"></span>**Related commands**

**trill timer hello** 

### <span id="page-69-1"></span>trill timer lsp

Use **trill timer lsp** to configure the minimum LSP interval and the maximum number of LSPs transmitted per interval.

Use **undo trill timer lsp** to restore the default.

#### **Syntax**

**trill timer lsp** *interval* [ **count** *count* ]

**undo trill timer lsp** 

#### **Default**

The minimum LSP interval is 10 milliseconds, and the maximum number of LSPs transmitted per interval is 5.

#### **Views**

Layer 2 Ethernet interface view

Layer 2 aggregate interface view

#### **Predefined user roles**

network-admin

mdc-admin

#### **Parameters**

*interval*: Specifies the minimum LSP interval in the range of 10 to 1000 milliseconds. The *interval* argument is in increments of 10 milliseconds.

*count*: Specifies the maximum number of LSPs transmitted per interval, in the range of 1 to 1000.

#### **Usage guidelines**

To avoid frequent LSP aging in the network, RBs periodically advertise LSPs. The actual refresh interval of an LSP is affected by both the minimum LSP interval and the maximum number of LSPs transmitted per interval. To prevent LSPs from being aged out accidentally, set the LSP maximum age and the LSP refresh interval appropriately.

Configuration in Layer 2 Ethernet interface view takes effect only on the current port. Configuration in Layer 2 aggregate interface view takes effect on the current interface and its member ports. Configuration on the member port of an aggregate interface takes effect after the member port leaves the aggregation group.

#### **Examples**

# Set the minimum LSP interval to 500 milliseconds and the maximum number of LSPs transmitted per interval to 10 on Ten-GigabitEthernet 1/0/1.

<Sysname> system-view

[Sysname] interface ten-gigabitethernet 1/0/1

[Sysname-Ten-GigabitEthernet1/0/1] trill timer lsp 500 count 10

# <span id="page-70-1"></span><span id="page-70-0"></span>**Index**

# **ADFGILMNPRST**

#### **A**

auto-cost enable[,1](#page-7-2)

#### **D**

display trill adjacent-table,[1](#page-7-3) display trill brief[,2](#page-8-1) display trill fib[,4](#page-10-1) display trill graceful-restart status,[5](#page-11-1) display trill ingress-route[,7](#page-13-1) display trill interface, 8 display trill l3-forwarding active-vlan[,10](#page-16-1) display trill l3-forwarding adjacent-table[,10](#page-16-2) display trill l3-forwarding fib,[12](#page-18-1) display trill l3-forwarding interface,[13](#page-19-1) display trill l3-forwarding neighbor-table[,14](#page-20-1) display trill l3-forwarding unicast-route[,15](#page-21-1) display trill lsdb[,16](#page-22-1) display trill mfib ingress,[18](#page-24-1) display trill mfib transit,[19](#page-25-1) display trill multicast-route[,21](#page-27-1) display trill neighbor-table,[23](#page-29-1) display trill peer[,23](#page-29-2) display trill rpf-table,[24](#page-30-1) display trill topology[,25](#page-31-1) display trill unicast-route,[27](#page-33-1)

#### **F**

flash-flood,[28](#page-34-1) flush-policy difference[,29](#page-35-1)

#### **G**

graceful-restart,[30](#page-36-1) graceful-restart interval,[30](#page-36-2) graceful-restart suppress-sa,[31](#page-37-1)

#### **I**

ingress assign-delay,[32](#page-38-1) ingress assign-rule load-balancing[,32](#page-38-2)

#### **L**

l3-forwarding enable[,33](#page-39-1) l3-forwarding vlan[,34](#page-40-1) log-peer-change enable[,34](#page-40-2) lsp-length originate[,35](#page-41-1)

lsp-length receive[,36](#page-42-1)

#### **M**

max-unicast-load-balancing[,36](#page-42-2) multicast multi-thread enable,[37](#page-43-1) multicast-ecmp enable[,38](#page-44-1)

#### **N**

nickname,[38](#page-44-2)

#### **P**

ping trill,[39](#page-45-1)

#### **R**

reset trill,[40](#page-46-1)

#### **S**

set ingress-load-balancing,[41](#page-47-1) set overload,[41](#page-47-2) set-overload[,42](#page-48-1) snmp context-name,[43](#page-49-1) snmp-agent trap enable trill[,43](#page-49-2) system-id,[45](#page-51-1)

#### **T**

timer lsp-generation[,45](#page-51-2) timer lsp-max-age[,46](#page-52-1) timer lsp-refresh[,47](#page-53-1) timer spf[,48](#page-54-1) tracert trill,[49](#page-55-1) tree-root priority,[52](#page-58-1) trees calculate,[52](#page-58-2) trill,[53](#page-59-1) trill announcing-vlan[,53](#page-59-2) trill bypass-pseudonode enable, 54 trill cost[,55](#page-61-1) trill designated-vlan[,56](#page-62-1) trill drb-priority,[57](#page-63-1) trill enable,[57](#page-63-2) trill link-type,[58](#page-64-1) trill timer avf-inhibited,[59](#page-65-1) trill timer csnp,[60](#page-66-1) trill timer hello,[61](#page-67-1) trill timer holding-multiplier,[62](#page-68-1) trill timer lsp[,63](#page-69-1)